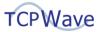

### **TCPWave IPAM**

# **DDI Workflow Automation Using Curl Commands**

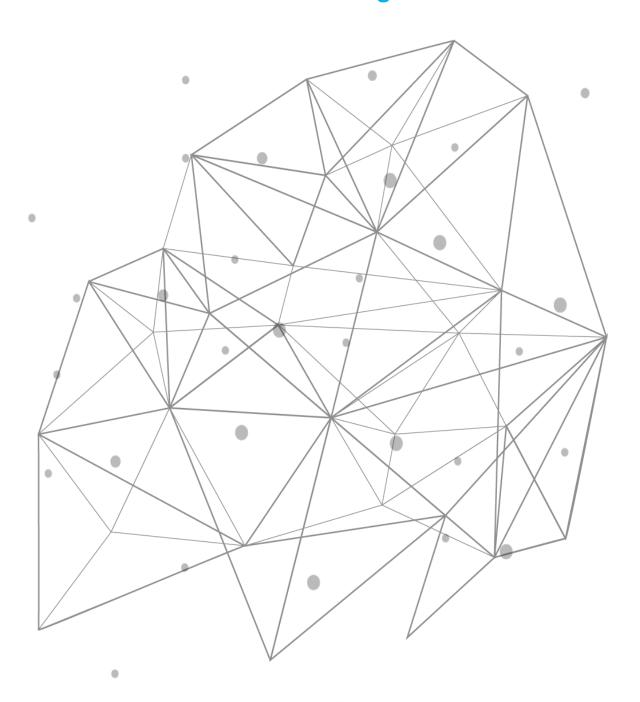

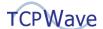

#### Introduction

Automated DDI workflow management provides many benefits to large-scale organizations. It minimizes manual tasks, increases IT productivity, and the ability to focus on strategic opportunities that drive business growth. Automation standardizes network management processes to enforce best practices and rapidly deliver services at scale. This white paper provides insights into DDI workflow automation using curl commands.

#### What is Curl Command

Curl is a command-line tool that enables interaction with APIs by sending HTTP requests to a server and receiving responses. These requests are made using different HTTP methods like GET, POST, PUT, and DELETE, each of which has a different functionality, such as retrieving or creating/updating a resource on the server. The server responds in formats like JSON, XML, or plain text.

#### **Curl Command Usage**

The following section illustrates the basic functionality within the TCPWave IPAM application using curl commands. The basic functionality includes the following:

| #  | Name                            | #  | Name                       | #  | Name                       |
|----|---------------------------------|----|----------------------------|----|----------------------------|
| 1  | Adding Organization             | 2  | Adding Domain              | 3  | Adding Zone                |
| 4  | Adding Zone Level A<br>Record   | 5  | Zone A Record Traverse     | 6  | Adding Zone CNAME Record   |
| 7  | Zone CNAME Record<br>Traverse   | 8  | Adding Zone MX Record      | 9  | Zone MX Record Traverse    |
| 10 | Adding Zone SRV<br>Record       | 11 | Zone SRV Record Traverse   | 12 | Adding Zone TXT Record     |
| 13 | Zone TXT Record<br>Traverse     | 14 | Add a Network              | 15 | Add a Subnet               |
| 16 | Add an Object                   | 17 | Object Traverse            | 18 | Object A Record            |
| 19 | Object A Record<br>Traverse     | 20 | Adding Object CNAME Record | 21 | Object CNAME Traverse      |
| 22 | Subnet Edit to DHCP-<br>Enabled | 23 | <u>Create a Scope</u>      | 24 | <u>Delete a Scope</u>      |
| 25 | Delete Zone TXT<br>Record       | 26 | Delete Zone SRV Record     | 27 | Delete Zone MX Record      |
| 28 | Delete Zone CNAME<br>Record     | 29 | Delete Zone A Record       | 30 | Delete Object CNAME Record |
| 31 | Delete an Object                | 32 | Delete a Subnet            | 33 | <u>Delete a Network</u>    |
| 34 | Delete a Zone                   |    |                            |    |                            |

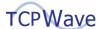

## **Adding Organization**

| Workflow         | Adding Organization                                                            |
|------------------|--------------------------------------------------------------------------------|
|                  | "curl -k -X POST -H ""Content-Type: application/json"" -H 'TIMS-Session-Token: |
|                  | 84d55774-c562-4dcf-9646-ce7fed4dabfd' -d '{                                    |
| Curl             | ""name"": ""Internal"",                                                        |
| Command          | ""enable_root_zone"": ""1"",                                                   |
|                  | ""description"": """"                                                          |
|                  | }' https://10.1.8.240:7443/tims/rest/organization/add"                         |
|                  | [root@qa-ipam240 curl]# curl -k -X POST -H "Content-Type: application/json" -H |
|                  | 'TIMS-Session-Token: 84d55774-c562-4dcf-9646-ce7fed4dabfd' -d '{               |
| Output           | "name": "Internal",                                                            |
| Output           | "enable_root_zone": "1",                                                       |
|                  | "description": ""                                                              |
|                  | }' https://10.1.8.240:7443/tims/rest/organization/add                          |
|                  | 2023-03-03 05:17:32.763 - Creating an organization Internal.                   |
|                  | 2023-03-03 05:17:32.778 - Organization Internal has been created successfully. |
| Tims.log line    | 2023-03-03 05:17:32.778 - Adding Organization to Network Map: Internal         |
| Tillis.log lille | 2023-03-03 05:17:32.778 - Adding Organization to Zone Map: Internal            |
|                  | 2023-03-03 05:17:32.778 - Adding Organization to Subnet Map: Internal          |
|                  |                                                                                |

### **Adding Domain**

| Workflow | Adding Domain                                                                 |
|----------|-------------------------------------------------------------------------------|
|          | curl -k -X POST -H "Content-Type: application/json" -H 'TIMS-Session-Token:   |
|          | ae48de10-8928-47e3-9656-e4788f0aa2e6' -d '{                                   |
| Curl     | "name": "curl.com",                                                           |
| Command  | "description": "curlcom",                                                     |
|          | "organization_name": "Internal"                                               |
|          | }' https://10.1.8.240:7443/tims/rest/domain/add                               |
| Output   | [root@qa-ipam240 ~]# curl -k -X POST -H ""Content-Type: application/json"" -H |
| Output   | 'TIMS-Session-Token: ae48de10-8928-47e3-9656-e4788f0aa2e6' -d '{              |

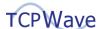

| Workflow      | Adding Domain                                                                      |
|---------------|------------------------------------------------------------------------------------|
|               | ""name"": ""curl.com"",                                                            |
|               | ""description"": ""curlcom"",                                                      |
|               | ""organization_name"": ""Internal""                                                |
|               | }' https://10.1.8.240:7443/tims/rest/domain/add                                    |
|               | 2023-03-03 05:37:06.379 - Creating a domain curl.com in the organization Internal. |
| Tims.log line | 2023-03-03 05:37:06.440 - A domain curl.com has been created successfully in the   |
|               | organization Internal.                                                             |

### **Adding Zone**

| Workflow | Adding Zone                                                                 |
|----------|-----------------------------------------------------------------------------|
|          | curl -k -X POST -H "Content-Type: application/json" -H 'TIMS-Session-Token: |
|          | ae48de10-8928-47e3-9656-e4788f0aa2e6' -d '{                                 |
|          | "name": "curl.com",                                                         |
|          | "template_name": "Sudheer-Test-Template",                                   |
|          | "importCloudRR": true,                                                      |
|          | "description": "",                                                          |
|          | "enable_ns_servers": null,                                                  |
|          | "no_of_name_servers": "0",                                                  |
|          | "enable_tsig": null,                                                        |
| Curl     | "tsigkey_name": "",                                                         |
| Command  | "dnssec_enable": "no",                                                      |
|          | "nsec_option": "NSEC3",                                                     |
|          | "restrictedZone": "no",                                                     |
|          | "monitoringService": "yes",                                                 |
|          | "dmzVisible": "no",                                                         |
|          | "activeDirectoryEnable": "no",                                              |
|          | "windows_ad": "on",                                                         |
|          | "rrsetorderDisplay": "",                                                    |
|          | "extensions": [],                                                           |
|          | "dcAclObjects": [],                                                         |

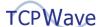

```
Workflow
               Adding Zone
                 "secureActiveDirectoryEnable": "no",
                 "rrSetOrderList": [],
                 "serial_format": "DATE",
                 "addedARRs": [],
                 "deletedARRs": [],
                 "is tsig": 0,
                 "nonmanagedNS": [],
                 "zoneRR": [],
                 "windowsADIntegrated": "yes",
                 "overRideMS": false,
                 "organization_name": "Internal"
               }' https://10.1.8.240:7443/tims/rest/zone/add
               [root@qa-ipam240 ~]# curl -k -X POST -H ""Content-Type: application/json"" -H
               'TIMS-Session-Token: ae48de10-8928-47e3-9656-e4788f0aa2e6' -d '{
                  ""name"": ""curl.com"",
                  ""template_name"": ""Sudheer-Test-Template"",
                  ""importCloudRR"": true,
                  ""description"": """",
                  ""enable ns servers"": null,
                  ""no_of_name_servers"": ""0"",
                  ""enable_tsig"": null,
                  ""tsigkey name"": """",
Output
                  ""dnssec_enable"": ""no"",
                  ""nsec option"": ""NSEC3"",
                  ""restrictedZone"": ""no"",
                  ""monitoringService"": ""yes"",
                  ""dmzVisible"": ""no"",
                  ""activeDirectoryEnable"": ""no"",
                  ""windows_ad"": ""on"",
                  ""rrsetorderDisplay"": """",
                  ""extensions"": [],
```

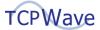

| Workflow      | Adding Zone                                                                               |
|---------------|-------------------------------------------------------------------------------------------|
|               | ""dcAclObjects"": [],                                                                     |
|               | ""secureActiveDirectoryEnable"": ""no"",                                                  |
|               | ""rrSetOrderList"": [],                                                                   |
|               | ""serial_format"": ""DATE"",                                                              |
|               | ""addedARRs"": [],                                                                        |
|               | ""deletedARRs"": [],                                                                      |
|               | ""is_tsig"": 0,                                                                           |
|               | ""nonmanagedNS"": [],                                                                     |
|               | ""zoneRR"": [],                                                                           |
|               | ""windowsADIntegrated"": ""yes"",                                                         |
|               | ""overRideMS"": false,                                                                    |
|               | ""organization_name"": ""Internal""                                                       |
|               | }' https://10.1.8.240:7443/tims/rest/zone/add                                             |
|               | 2023-03-03 06:02:22.012 - Creating a managed zone curl.com in the organization            |
|               | Internal.                                                                                 |
|               | 2023-03-03 06:02:22.145 - Refreshing Zone and Reverse Zone Caches.                        |
|               | 2023-03-03 06:02:22.157 - Adding Organization to Zone Map: ORG                            |
|               | 2023-03-03 06:02:22.157 - Adding Organization to Subnet Map: ORG                          |
|               | 2023-03-03 06:02:22.157 - Adding Organization to Network Map: External                    |
|               | 2023-03-03 06:02:22.157 - Adding Organization to Zone Map: External                       |
|               | 2023-03-03 06:02:22.157 - Adding Organization to Subnet Map: External                     |
| Tims.log line | 2023-03-03 06:02:22.235 - Sending ActiveMQ zone: curl.com add to appliance:               |
| Tims.iog inic | qaremote1                                                                                 |
|               | 2023-03-03 06:02:23.007 - DNS zone configuration validation success for zone:             |
|               | curl.com, appliance:qaremote1                                                             |
|               | 2023-03-03 06:02:23.008 - Managed zone ADD of name: curl.com has been published           |
|               | successfully to the managed DNS appliance: qaremote1, IP: 10.1.8.243                      |
|               | 2023-03-03 06:02:23.192 - Sending ActiveMQ zone: curl.com updates to appliance: qaremote2 |
|               | 2023-03-03 06:02:23.216 - Incremental update for the managed zone Add for name:           |
|               | curl.com has been published successfully to the managed DNS appliance:                    |

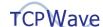

| Workflow | Adding Zone                                                                        |
|----------|------------------------------------------------------------------------------------|
|          | qaremote2.tcpwave.com., IP: 10.1.8.244                                             |
|          | 2023-03-03 06:02:23.238 - Sending ActiveMQ zone: curl.com updates to appliance:    |
|          | qaremote2 has been successful.                                                     |
|          | 2023-03-03 06:02:23.395 - DDNS update for ADD message of the resource record:      |
|          | curl.com. of RR type: NS with data: qaremote1.tcpwave.com. of zone: . has been     |
|          | published successfully to managed DNS appliance : qaremote3 IP: 10.1.8.245.        |
|          | 2023-03-03 06:02:23.412 - DDNS update for ADD message of the resource record:      |
|          | curl.com. of RR type: NS with data: qaremote2.tcpwave.com. of zone: . has been     |
|          | published successfully to managed DNS appliance : qaremote3 IP: 10.1.8.245.        |
|          | 2023-03-03 06:02:23.583 - Scheduling next DNSSEC key rollover TimerTask.           |
|          | 2023-03-03 06:02:23.584 - Next DNSSEC key rollover Time: 2023-05-13 03:47:22.0,    |
|          | Type: ZSK, Zonename: classmate.com, Organization: Internal                         |
|          | 2023-03-03 06:02:23.630 - A managed zone curl.com has been created successfully in |
|          | the organization Internal.                                                         |

### **Adding Zone Level A Record**

| Workflow        | Add Zone A Record                                                                                                    |
|-----------------|----------------------------------------------------------------------------------------------------|
| Curl<br>Command | "curl -k -X POST -H ""Content-Type: application/json"" -H 'TIMS-Session-Token: ae48de10-8928-47e3-9656-e4788f0aa2e6' -d '{     ""owner"": ""arecordcurl.curl.com."",     ""rttl"": ""1200"",     ""rrclass"": ""IN"",     ""rrtype"": ""A"",     ""is_ad_rr"": ""0"",     ""is_external_rr"": ""0"",     ""xtn_XTN_TESTING"": """",     ""xtn_XTN_BULK"": """",     ""data"": ""2.2.2.2"",     ""zoneName"": ""curl.com"",     ""organization_name"": ""Internal"" |

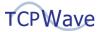

| Workflow      | Add Zone A Record                                                                    |
|---------------|--------------------------------------------------------------------------------------|
|               | }' https://10.1.8.240:7443/tims/rest/zone/rr/add"                                    |
|               | [root@qa-ipam240 ~]# curl -k -X POST -H ""Content-Type: application/json"" -H        |
|               | 'TIMS-Session-Token: ae48de10-8928-47e3-9656-e4788f0aa2e6' -d '{                     |
|               | ""owner"": ""arecordcurl.curl.com."",                                                |
|               | ""ttl"": ""1200"",                                                                   |
|               | ""rrclass"": ""IN"",                                                                 |
|               | ""rrtype"": ""A"",                                                                   |
| Outout        | ""is_ad_rr"": ""0"",                                                                 |
| Output        | ""is_external_rr"": ""0"",                                                           |
|               | ""xtn_XTN_TESTING"": """",                                                           |
|               | ""xtn_XTN_BULK"": """",                                                              |
|               | ""data"": ""2.2.2.2"",                                                               |
|               | ""zoneName"": ""curl.com"",                                                          |
|               | ""organization_name"": ""Internal""                                                  |
|               | }' https://10.1.8.240:7443/tims/rest/zone/rr/add                                     |
|               | 2023-03-03 06:06:07.529 - Creating a resource record arecordcurl.curl.com. of type A |
|               | for the zone curl.com.                                                               |
|               | 2023-03-03 06:06:07.908 - DDNS update for ADD message of the resource record:        |
| Tims.log line | arecordcurl.curl.com. of RR type: A with data: 2.2.2.2 of zone: curl.com has been    |
|               | published successfully to managed DNS appliance: qaremote1 IP: 10.1.8.243.           |
|               | 2023-03-03 06:06:07.928 - A resource record arecordcurl.curl.com. of type A in the   |
|               | zone curl.com has been created successfully.                                         |

#### **Zone A Record Traverse**

| Workflow | Zone A Record Traverse                                                         |  |  |
|----------|--------------------------------------------------------------------------------|--|--|
|          | "curl -k -X POST -H ""Content-Type: application/json"" -H 'TIMS-Session-Token: |  |  |
|          | ae48de10-8928-47e3-9656-e4788f0aa2e6' -d '{                                    |  |  |
| Curl     | ""rr_name"": ""arecordcurl.curl.com."",                                        |  |  |
| Command  | ""domain_name"": ""curl.com"",                                                 |  |  |
|          | ""rr_type"": ""A"",                                                            |  |  |
|          | ""organization_name"": ""Internal"",                                           |  |  |

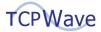

| Workflow      | Zone A Record Traverse                                                             |
|---------------|------------------------------------------------------------------------------------|
|               | ""dnssec_enabled"": false,                                                         |
|               | ""rr_value"": null,                                                                |
|               | ""isProxy"": null,                                                                 |
|               | ""rev_zone_name"": null,                                                           |
|               | ""maskLength"": null                                                               |
|               | }' https://10.1.8.240:7443/tims/rest/dnstools/traverseRR"                          |
|               | "[root@qa-ipam240 ~]# curl -k -X POST -H """"Content-Type: application/json"""" -H |
|               | 'TIMS-Session-Token: ae48de10-8928-47e3-9656-e4788f0aa2e6' -d '{                   |
|               | """"rr_name"""": """"arecordcurl.curl.com."""",                                    |
|               | """"domain_name"""": """"curl.com"""",                                             |
|               | """"rr_type"""": """"A"""",                                                        |
|               | """"organization_name"""": """"Internal"""",                                       |
| Output        | """"dnssec_enabled"""": false,                                                     |
|               | """"rr_value"""": null,                                                            |
|               | """"isProxy"""": null,                                                             |
|               | """"rev_zone_name"""": null,                                                       |
|               | """"maskLength"""": null                                                           |
|               | }' https://10.1.8.240:7443/tims/rest/dnstools/traverseRR                           |
|               | "2023-03-03 06:08:19.207 - Performing traverse for resource record                 |
|               | arecordcurl.curl.com.                                                              |
| Tims.log line | 2023-03-03 06:08:19.519 - Traverse for resource record arecordcurl.curl.com. has   |
|               | been completed successfully.                                                       |
|               | 2023-03-03 06:08:21.528 - Cleaning undodata is started."                           |

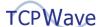

### **Adding Zone CNAME Record**

| Workflow      | Add Zone CNAME Record                                                              |
|---------------|------------------------------------------------------------------------------------|
|               | curl -k -X POST -H "Content-Type: application/json" -H 'TIMS-Session-Token:        |
|               | ae48de10-8928-47e3-9656-e4788f0aa2e6' -d '{                                        |
|               | "owner": "cnamezonecurl.curl.com.",                                                |
|               | "ttl": "1200",                                                                     |
|               | "rrclass": "IN",                                                                   |
|               | "rrtype": "CNAME",                                                                 |
| Curl          | "is_ad_rr": "0",                                                                   |
| Command       | "is_external_rr": "0",                                                             |
|               | "xtn_XTN_TESTING": "",                                                             |
|               | "xtn_XTN_BULK": "",                                                                |
|               | "data": "arecordcurl.curl.com.",                                                   |
|               | "zoneName": "curl.com",                                                            |
|               | "organization_name": "Internal"                                                    |
|               | }' https://10.1.8.240:7443/tims/rest/zone/rr/add                                   |
|               | [root@qa-ipam240 ~]# curl -k -X POST -H "Content-Type: application/json" -H 'TIMS- |
|               | Session-Token: ae48de10-8928-47e3-9656-e4788f0aa2e6' -d '{                         |
|               | "owner": "cnamezonecurl.curl.com.",                                                |
|               | "ttl": "1200",                                                                     |
|               | "rrclass": "IN",                                                                   |
|               | "rrtype": "CNAME",                                                                 |
| Output        | "is_ad_rr": "0",                                                                   |
| Output        | "is_external_rr": "0",                                                             |
|               | "xtn_XTN_TESTING": "",                                                             |
|               | "xtn_XTN_BULK": "",                                                                |
|               | "data": "arecordcurl.curl.com.",                                                   |
|               | "zoneName": "curl.com",                                                            |
|               | "organization_name": "Internal"                                                    |
|               | }' https://10.1.8.240:7443/tims/rest/zone/rr/add                                   |
| Tims.log line | 2023-03-03 06:24:08.260 - Creating a resource record cnamezonecurl.curl.com. of    |

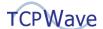

| Workflow | Add Zone CNAME Record                                                               |
|----------|-------------------------------------------------------------------------------------|
|          | type CNAME for the zone curl.com.                                                   |
|          | 2023-03-03 06:24:08.461 - DDNS update for ADD message of the resource record:       |
|          | cnamezonecurl.curl.com. of RR type: CNAME with data: arecordcurl.curl.com. of zone: |
|          | curl.com has been published successfully to managed DNS appliance : qaremote1 IP:   |
|          | 10.1.8.243.                                                                         |
|          | 2023-03-03 06:24:08.468 - A resource record cnamezonecurl.curl.com. of type CNAME   |
|          | in the zone curl.com has been created successfully.                                 |
|          | 2023-03-03 06:24:10.213 - Cleaning audit history has started.                       |

#### **Zone CNAME Record Traverse**

| Workflow | Zone CNAME Record Traverse                                                         |
|----------|------------------------------------------------------------------------------------|
|          | curl -k -X POST -H "Content-Type: application/json" -H 'TIMS-Session-Token:        |
|          | ae48de10-8928-47e3-9656-e4788f0aa2e6' -d '{                                        |
|          | "rr_name": "cnamezonecurl.curl.com.",                                              |
|          | "domain_name": "curl.com",                                                         |
|          | "rr_type": "CNAME",                                                                |
| Curl     | "organization_name": "Internal",                                                   |
| Command  | "dnssec_enabled": false,                                                           |
|          | "rr_value": null,                                                                  |
|          | "isProxy": null,                                                                   |
|          | "rev_zone_name": null,                                                             |
|          | "maskLength": null                                                                 |
|          | }' https://10.1.8.240:7443/tims/rest/dnstools/traverseRR                           |
|          | [root@qa-ipam240 ~]# curl -k -X POST -H "Content-Type: application/json" -H 'TIMS- |
| Output   | Session-Token: ae48de10-8928-47e3-9656-e4788f0aa2e6' -d '{                         |
|          | "rr_name": "cnamezonecurl.curl.com.",                                              |
|          | "domain_name": "curl.com",                                                         |
|          | "rr_type": "CNAME",                                                                |
|          | "organization_name": "Internal",                                                   |
|          | "dnssec_enabled": false,                                                           |

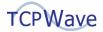

| Workflow      | Zone CNAME Record Traverse                                                         |
|---------------|------------------------------------------------------------------------------------|
|               | "rr_value": null,                                                                  |
|               | "isProxy": null,                                                                   |
|               | "rev_zone_name": null,                                                             |
|               | "maskLength": null                                                                 |
|               | }' https://10.1.8.240:7443/tims/rest/dnstools/traverseRR                           |
|               | 2023-03-03 06:27:05.136 - Performing traverse for resource record                  |
| Tims.log line | cnamezonecurl.curl.com.                                                            |
|               | 2023-03-03 06:27:05.261 - Traverse for resource record cnamezonecurl.curl.com. has |
|               | been completed successfully.                                                       |

## Adding Zone MX Record

| Workflow | Add Zone MX Record                                                                 |
|----------|------------------------------------------------------------------------------------|
|          | curl -k -X POST -H "Content-Type: application/json" -H 'TIMS-Session-Token:        |
|          | ae48de10-8928-47e3-9656-e4788f0aa2e6' -d '{                                        |
|          | "owner": "mxcurl.curl.com.",                                                       |
|          | "ttl": "1200",                                                                     |
|          | "rrclass": "IN",                                                                   |
|          | "rrtype": "MX",                                                                    |
| Curl     | "is_ad_rr": "0",                                                                   |
| Command  | "is_external_rr": "0",                                                             |
|          | "xtn_XTN_TESTING": "",                                                             |
|          | "xtn_XTN_BULK": "",                                                                |
|          | "data": "100 arecordcurl.curl.com.",                                               |
|          | "zoneName": "curl.com",                                                            |
|          | "organization_name": "Internal"                                                    |
|          | }' https://10.1.8.240:7443/tims/rest/zone/rr/add                                   |
|          | [root@qa-ipam240 ~]# curl -k -X POST -H "Content-Type: application/json" -H 'TIMS- |
| Output   | Session-Token: ae48de10-8928-47e3-9656-e4788f0aa2e6' -d '{                         |
|          | "owner": "mxcurl.curl.com.",                                                       |
|          | "ttl": "1200",                                                                     |
|          | "rrclass": "IN",                                                                   |

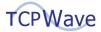

| Workflow      | Add Zone MX Record                                                                   |
|---------------|--------------------------------------------------------------------------------------|
|               | "rrtype": "MX",                                                                      |
|               | "is_ad_rr": "0",                                                                     |
|               | "is_external_rr": "0",                                                               |
|               | "xtn_XTN_TESTING": "",                                                               |
|               | "xtn_XTN_BULK": "",                                                                  |
|               | "data": "100 arecordcurl.curl.com.",                                                 |
|               | "zoneName": "curl.com",                                                              |
|               | "organization_name": "Internal"                                                      |
|               | }' https://10.1.8.240:7443/tims/rest/zone/rr/add                                     |
|               | [root@qa-ipam240 ~]#                                                                 |
|               | 2023-03-03 06:30:16.557 - Creating a resource record mxcurl.curl.com. of type MX for |
|               | the zone curl.com.                                                                   |
|               | 2023-03-03 06:30:16.681 - DDNS update for ADD message of the resource record:        |
| Tims.log line | mxcurl.curl.com. of RR type: MX with data: 100 arecordcurl.curl.com. of zone:        |
|               | curl.com has been published successfully to managed DNS appliance: qaremote1 IP:     |
|               | 10.1.8.243.                                                                          |
|               | 2023-03-03 06:30:16.688 - A resource record mxcurl.curl.com. of type MX in the zone  |
|               | curl.com has been created successfully.                                              |

#### **Zone MX Record Traverse**

| Workflow | Zone MX Record Traverse                                                     |
|----------|-----------------------------------------------------------------------------|
|          | curl -k -X POST -H "Content-Type: application/json" -H 'TIMS-Session-Token: |
|          | ae48de10-8928-47e3-9656-e4788f0aa2e6' -d '{                                 |
|          | "rr_name": "mxcurl.com.",                                                   |
|          | "domain_name": "curl.com",                                                  |
| Curl     | "rr_type": "MX",                                                            |
| Command  | "organization_name": "Internal",                                            |
|          | "dnssec_enabled": false,                                                    |
|          | "rr_value": null,                                                           |
|          | "isProxy": null,                                                            |
|          | "rev_zone_name": null,                                                      |

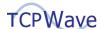

| Workflow      | Zone MX Record Traverse                                                            |
|---------------|------------------------------------------------------------------------------------|
|               | "maskLength": null                                                                 |
|               | }' https://10.1.8.240:7443/tims/rest/dnstools/traverseRR                           |
|               | [root@qa-ipam240 ~]# curl -k -X POST -H "Content-Type: application/json" -H 'TIMS- |
|               | Session-Token: ae48de10-8928-47e3-9656-e4788f0aa2e6' -d '{                         |
|               | "rr_name": "mxcurl.curl.com.",                                                     |
|               | "domain_name": "curl.com",                                                         |
|               | "rr_type": "MX",                                                                   |
|               | "organization_name": "Internal",                                                   |
| Output        | "dnssec_enabled": false,                                                           |
|               | "rr_value": null,                                                                  |
|               | "isProxy": null,                                                                   |
|               | "rev_zone_name": null,                                                             |
|               | "maskLength": null                                                                 |
|               | }' https://10.1.8.240:7443/tims/rest/dnstools/traverseRR                           |
|               | [root@qa-ipam240 ~]#                                                               |
|               | 2023-03-03 06:32:27.113 - Performing traverse for resource record mxcurl.curl.com. |
| Tims.log line | 2023-03-03 06:32:27.224 - Traverse for resource record mxcurl.curl.com. has been   |
|               | completed successfully.                                                            |
|               | 2023-03-03 06:32:32.617 - Updating the heartbeat status for the ADC appliance with |
|               | an IP Address 10.1.8.254.                                                          |

## **Adding Zone SRV Record**

| Workflow        | Add Zone SRV Record                                                         |
|-----------------|-----------------------------------------------------------------------------|
| Curl<br>Command | curl -k -X POST -H "Content-Type: application/json" -H 'TIMS-Session-Token: |
|                 | ae48de10-8928-47e3-9656-e4788f0aa2e6' -d '{                                 |
|                 | "owner": "_httptcp.srvcurl.curl.com.",                                      |
|                 | "ttl": "",                                                                  |
|                 | "rrclass": "IN",                                                            |
|                 | "rrtype": "SRV",                                                            |
|                 | "is_ad_rr": "0",                                                            |

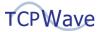

| Workflow      | Add Zone SRV Record                                                                |
|---------------|------------------------------------------------------------------------------------|
|               | "is_external_rr": "0",                                                             |
|               | "xtn_XTN_TESTING": "",                                                             |
|               | "xtn_XTN_BULK": "",                                                                |
|               | "data": "100 122 234 arecordcurl.curl.com.",                                       |
|               | "zoneName": "curl.com",                                                            |
|               | "organization_name": "Internal"                                                    |
|               | }' https://10.1.8.240:7443/tims/rest/zone/rr/add                                   |
|               | [root@qa-ipam240 ~]# curl -k -X POST -H "Content-Type: application/json" -H 'TIMS- |
|               | Session-Token: ae48de10-8928-47e3-9656-e4788f0aa2e6' -d '{                         |
|               | "owner": "_httptcp.srvcurl.curl.com.",                                             |
|               | "ttl": "",                                                                         |
|               | "rrclass": "IN",                                                                   |
|               | "rrtype": "SRV",                                                                   |
|               | "is_ad_rr": "0",                                                                   |
| Output        | "is_external_rr": "0",                                                             |
|               | "xtn_XTN_TESTING": "",                                                             |
|               | "xtn_XTN_BULK": "",                                                                |
|               | "data": "100 122 234 arecordcurl.curl.com.",                                       |
|               | "zoneName": "curl.com",                                                            |
|               | "organization_name": "Internal"                                                    |
|               | }' https://10.1.8.240:7443/tims/rest/zone/rr/add                                   |
|               | [root@qa-ipam240 ~]#                                                               |
|               | 2023-03-03 06:34:55.970 - Creating a resource record _httptcp.srvcurl.curl.com. of |
|               | type SRV for the zone curl.com.                                                    |
| Tims.log line | 2023-03-03 06:34:56.089 - DDNS update for ADD message of the resource record:      |
|               | _httptcp.srvcurl.curl.com. of RR type: SRV with data: 100 122 234                  |
|               | arecordcurl.curl.com. of zone: curl.com has been published successfully to managed |
|               | DNS appliance : qaremote1 IP: 10.1.8.243.                                          |
|               | 2023-03-03 06:34:56.096 - A resource record _httptcp.srvcurl.curl.com. of type SRV |
|               | in the zone curl.com has been created successfully.                                |
|               |                                                                                    |

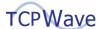

#### **Zone SRV Record Traverse**

| Workflow         | Zone SRV Record Traverse                                                           |
|------------------|------------------------------------------------------------------------------------|
|                  | curl -k -X POST -H "Content-Type: application/json" -H 'TIMS-Session-Token:        |
|                  | ae48de10-8928-47e3-9656-e4788f0aa2e6' -d '{                                        |
|                  | "rr_name": "_httptcp.srvcurl.curl.com.",                                           |
|                  | "domain_name": "curl.com",                                                         |
|                  | "rr_type": "SRV",                                                                  |
| Curl             | "organization_name": "Internal",                                                   |
| Command          | "dnssec_enabled": false,                                                           |
|                  | "rr_value": null,                                                                  |
|                  | "isProxy": null,                                                                   |
|                  | "rev_zone_name": null,                                                             |
|                  | "maskLength": null                                                                 |
|                  | }' https://10.1.8.240:7443/tims/rest/dnstools/traverseRR                           |
|                  | [root@qa-ipam240 ~]# curl -k -X POST -H "Content-Type: application/json" -H 'TIMS- |
|                  | Session-Token: ae48de10-8928-47e3-9656-e4788f0aa2e6' -d '{                         |
|                  | "owner": "_httptcp.srvcurl.curl.com.",                                             |
|                  | "ttl": "",                                                                         |
|                  | "rrclass": "IN",                                                                   |
|                  | "rrtype": "SRV",                                                                   |
|                  | "is_ad_rr": "0",                                                                   |
| Output           | "is_external_rr": "0",                                                             |
|                  | "xtn_XTN_TESTING": "",                                                             |
|                  | "xtn_XTN_BULK": "",                                                                |
|                  | "data": "100 122 234 arecordcurl.curl.com.",                                       |
|                  | "zoneName": "curl.com",                                                            |
|                  | "organization_name": "Internal"                                                    |
|                  | }' https://10.1.8.240:7443/tims/rest/zone/rr/add                                   |
|                  | [root@qa-ipam240~]#                                                                |
| Tims.log line    | 2023-03-03 06:37:27.322 - Performing traverse for resource record                  |
| riiiis.iog iiile | _httptcp.srvcurl.com.                                                              |

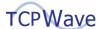

| Workflow | Zone SRV Record Traverse                                                           |
|----------|------------------------------------------------------------------------------------|
|          | 2023-03-03 06:37:27.433 - Traverse for resource record _httptcp.srvcurl.curl.com.  |
|          | has been completed successfully.                                                   |
|          | 2023-03-03 06:37:39.743 - Updating the heartbeat status for the ADC appliance with |
|          | an IP Address 10.1.10.162.                                                         |

## **Adding Zone TXT Record**

| Workflow | Add Zone TXT Record                                                               |
|----------|-----------------------------------------------------------------------------------|
|          | curl -k -X POST -H "Content-Type: application/json" -H 'TIMS-Session-Token:       |
|          | ae48de10-8928-47e3-9656-e4788f0aa2e6' -d '{                                       |
|          | "owner": "txtcurl.curl.com.",                                                     |
|          | "ttl": "1200",                                                                    |
|          | "rrclass": "IN",                                                                  |
|          | "rrtype": "TXT",                                                                  |
| Curl     | "is_ad_rr": "0",                                                                  |
| Command  | "is_external_rr": "0",                                                            |
|          | "xtn_XTN_TESTING": "",                                                            |
|          | "xtn_XTN_BULK": "",                                                               |
|          | "data": "curl command",                                                           |
|          | "zoneName": "curl.com",                                                           |
|          | "organization_name": "Internal"                                                   |
|          | }' https://10.1.8.240:7443/tims/rest/zone/rr/add                                  |
|          | [root@qa-ipam240~]# curl -k -X POST -H "Content-Type: application/json" -H 'TIMS- |
|          | Session-Token: ae48de10-8928-47e3-9656-e4788f0aa2e6' -d '{                        |
|          | "owner": "txtcurl.curl.com.",                                                     |
|          | "ttl": "1200",                                                                    |
| Output   | "rrclass": "IN",                                                                  |
|          | "rrtype": "TXT",                                                                  |
|          | "is_ad_rr": "0" <i>,</i>                                                          |
|          | "is_external_rr": "0",                                                            |
|          | "xtn_XTN_TESTING": "",                                                            |
|          | "xtn_XTN_BULK": "",                                                               |

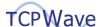

| Workflow      | Add Zone TXT Record                                                                    |
|---------------|----------------------------------------------------------------------------------------|
|               | "data": "curl command",                                                                |
|               | "zoneName": "curl.com",                                                                |
|               | "organization_name": "Internal"                                                        |
|               | }' https://10.1.8.240:7443/tims/rest/zone/rr/add                                       |
|               | [root@qa-ipam240 ~]#                                                                   |
|               | 2023-03-03 06:39:32.905 - Creating a resource record txtcurl.curl.com. of type TXT for |
|               | the zone curl.com.                                                                     |
|               | 2023-03-03 06:39:33.045 - DDNS update for ADD message of the resource record:          |
| Tims.log line | txtcurl.curl.com. of RR type: TXT with data: curl command of zone: curl.com has been   |
| rims.log line | published successfully to managed DNS appliance : qaremote1 IP: 10.1.8.243.            |
|               | 2023-03-03 06:39:33.052 - A resource record txtcurl.curl.com. of type TXT in the zone  |
|               | curl.com has been created successfully.                                                |
|               | 2023-03-03 06:39:34.214 - Fetching the list of all the admins.                         |

### **Zone TXT Record Traverse**

| Workflow | Zone TXT Record Traverse                                                           |
|----------|------------------------------------------------------------------------------------|
|          | curl -k -X POST -H "Content-Type: application/json" -H 'TIMS-Session-Token:        |
|          | ae48de10-8928-47e3-9656-e4788f0aa2e6' -d '{                                        |
|          | "rr_name": "txtcurl.curl.com.",                                                    |
|          | "domain_name": "curl.com",                                                         |
|          | "rr_type": "TXT",                                                                  |
| Curl     | "organization_name": "Internal",                                                   |
| Command  | "dnssec_enabled": false,                                                           |
|          | "rr_value": null,                                                                  |
|          | "isProxy": null,                                                                   |
|          | "rev_zone_name": null,                                                             |
|          | "maskLength": null                                                                 |
|          | }' https://10.1.8.240:7443/tims/rest/dnstools/traverseRR                           |
|          | [root@qa-ipam240 ~]# curl -k -X POST -H "Content-Type: application/json" -H 'TIMS- |
| Output   | Session-Token: ae48de10-8928-47e3-9656-e4788f0aa2e6' -d '{                         |
|          | "rr_name": "txtcurl.curl.com.",                                                    |

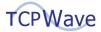

| Workflow      | Zone TXT Record Traverse                                                            |
|---------------|-------------------------------------------------------------------------------------|
|               | "domain_name": "curl.com",                                                          |
|               | "rr_type": "TXT",                                                                   |
|               | "organization_name": "Internal",                                                    |
|               | "dnssec_enabled": false,                                                            |
|               | "rr_value": null,                                                                   |
|               | "isProxy": null,                                                                    |
|               | "rev_zone_name": null,                                                              |
|               | "maskLength": null                                                                  |
|               | }' https://10.1.8.240:7443/tims/rest/dnstools/traverseRR                            |
|               | [root@qa-ipam240 ~]#                                                                |
|               | 2023-03-03 06:41:33.999 - Performing traverse for resource record txtcurl.curl.com. |
|               | 2023-03-03 06:41:34.096 - Fetching the list of all the admins.                      |
|               | 2023-03-03 06:41:34.096 - Fetching the list of all the admins has been completed    |
| Tims.log line | successfully.                                                                       |
|               | 2023-03-03 06:41:34.115 - Traverse for resource record txtcurl.curl.com. has been   |
|               | completed successfully.                                                             |
|               | 2023-03-03 06:41:34.366 - Fetching the list of dashboards.                          |

#### **Add a Network**

| Workflow        | Add a Network                                                                                                    |
|-----------------|----------------------------------------------------------------------------------------------------|
| Curl<br>Command | curl -k -X POST -H "Content-Type: application/json" -H 'TIMS-Session-Token:  ae48de10-8928-47e3-9656-e4788f0aa2e6' -d '{  "address": "22.22.0.0",  "mask_length": "16",  "name": "Curl Network",  "description": "curlnet",  "createRevZone": "yes",  "autoCreateBlock": "no",  "dmzVisible": "no",  "dnssec_enable": "no",  "nsec_option": "NSEC3", |

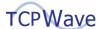

```
Workflow
               Add a Network
                 "monitoringService": "no",
                 "enable_discovery": "no",
                 "discovery_template": "",
                 "discoveryAppliancelp": null,
                 "vrf_name": "",
                 "region": "",
                 "percentageFull": 100,
                 "email_check": 1,
                 "snmp_check": 0,
                 "log_check": 0,
                 "zoneTemplateName": "Sudheer-Test-Template",
                 "addr1": "22",
                 "addr2": "22",
                 "addr3": "0",
                 "addr4": "0",
                 "organization_name": "Internal",
                 "extensions": []
               }' https://10.1.8.240:7443/tims/rest/network/add
               [root@qa-ipam240 ~]# curl -k -X POST -H "Content-Type: application/json" -H 'TIMS-
               Session-Token: ae48de10-8928-47e3-9656-e4788f0aa2e6' -d '{
                 "addr1": "22",
                 "addr2": "22",
                 "address": "22.22.0.0",
                 "organization_name": "Internal",
Output
                 "mask_length": "16",
                 "name": "Curl Network",
                 "description": "curlnet",
                 "createRevZone": "yes",
                 "autoCreateBlock": "no",
                 "dmzVisible": "no",
                 "dnssec_enable": "no",
```

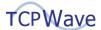

| Workflow      | Add a Network                                                                      |
|---------------|------------------------------------------------------------------------------------|
|               | "nsec_option": "NSEC3",                                                            |
|               | "monitoringService": "no",                                                         |
|               | "enable_discovery": "no",                                                          |
|               | "discovery_template": "",                                                          |
|               | "discoveryApplianceIp": null,                                                      |
|               | "vrf_name": "",                                                                    |
|               | "region": "",                                                                      |
|               | "percentageFull": 100,                                                             |
|               | "email_check": 1,                                                                  |
|               | "snmp_check": 0,                                                                   |
|               | "log_check": 0,                                                                    |
|               | "zoneTemplateName": "Sudheer-Test-Template",                                       |
|               | "addr1": "22",                                                                     |
|               | "addr2": "22",                                                                     |
|               | "addr3": "0",                                                                      |
|               | "addr4": "0",                                                                      |
|               | "organization_name": "Internal",                                                   |
|               | "extensions": []                                                                   |
|               | }' https://10.1.8.240:7443/tims/rest/network/add                                   |
|               | [root@qa-ipam240 ~]#                                                               |
|               | 2023-03-03 06:47:40.980 - Creating a network with IP 22.22.0.0 in the organization |
|               | Internal.                                                                          |
|               | 2023-03-03 06:47:41.005 - Refreshing Zone and Reverse Zone Caches.                 |
|               | 2023-03-03 06:47:41.012 - Adding Organization to Zone Map: ORG                     |
|               | 2023-03-03 06:47:41.012 - Adding Organization to Subnet Map: ORG                   |
| Tims.log line | 2023-03-03 06:47:41.012 - Adding Organization to Network Map: External             |
|               | 2023-03-03 06:47:41.012 - Adding Organization to Zone Map: External                |
|               | 2023-03-03 06:47:41.012 - Adding Organization to Subnet Map: External              |
|               | 2023-03-03 06:47:41.012 - Adding Organization to Network Map: QAOrg                |
|               | 2023-03-03 06:47:41.012 - Adding Organization to Zone Map: QAOrg                   |
|               | 2023-03-03 06:47:41.012 - Adding Organization to Subnet Map: QAOrg                 |

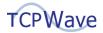

| Workflow | Add a Network                                                                       |
|----------|-------------------------------------------------------------------------------------|
|          | 2023-03-03 06:47:41.071 - Sending ActiveMQ zone: 22.22.in-addr.arpa add to          |
|          | Appliance: qaremote1                                                                |
|          | 2023-03-03 06:47:42.108 - Updating the heartbeat status for the discovery agent     |
|          | 10.1.8.240.                                                                         |
|          | 2023-03-03 06:47:42.129 - Heartbeat status for the discovery agent 10.1.8.240 have  |
|          | been updated successfully.                                                          |
|          | 2023-03-03 06:47:45.219 - Managed zone ADD of name: 22.22.in-addr.arpa has been     |
|          | published successfully to the managed DNS appliance: qaremote1, IP: 10.1.8.243      |
|          | 2023-03-03 06:47:45.224 - Add operation for zone: 22.22.in-addr.arpa has been       |
|          | successful for Appliance: qaremote1 and Appliance configuration has been            |
|          | reconfigured.                                                                       |
|          | 2023-03-03 06:47:45.287 - Sending ActiveMQ zone: 22.22.in-addr.arpa updates to      |
|          | Appliance: qaremote2                                                                |
|          | 2023-03-03 06:47:45.309 - Incremental update for the managed zone Add for name:     |
|          | 22.22.in-addr.arpa has been published successfully to the managed DNS appliance:    |
|          | qaremote2.tcpwave.com., IP: 10.1.8.244                                              |
|          | 2023-03-03 06:47:45.318 - Sending ActiveMQ zone: 22.22.in-addr.arpa updates to      |
|          | Appliance: qaremote2 has been successful.                                           |
|          | 2023-03-03 06:47:45.396 - DDNS update for ADD message of the resource record:       |
|          | 22.22.in-addr.arpa. of RR type: NS with data: qaremote1.tcpwave.com. of zone: . has |
|          | been published successfully to managed DNS appliance : qaremote3 IP: 10.1.8.245.    |
|          | 2023-03-03 06:47:45.412 - DDNS update for ADD message of the resource record:       |
|          | 22.22.in-addr.arpa. of RR type: NS with data: qaremote2.tcpwave.com. of zone: . has |
|          | been published successfully to managed DNS appliance : qaremote3 IP: 10.1.8.245.    |
|          | 2023-03-03 06:47:45.477 - DDNS update for ADD message of the resource record:       |
|          | 22.22.in-addr.arpa. of RR type: NS with data: qaremote1.tcpwave.com. of zone: . has |
|          | been published successfully to managed DNS appliance : qaremote3 IP: 10.1.8.245.    |
|          | 2023-03-03 06:47:45.482 - Scheduling next DNSSEC key rollover TimerTask.            |
|          | 2023-03-03 06:47:45.482 - Next DNSSEC key rollover Time: 2023-05-13 03:47:22.0,     |
|          | Type: ZSK, Zonename: classmate.com, Organization: Internal                          |
|          | 2023-03-03 06:47:45.515 - A network with IP 22.22.0.0 has been created successfully |

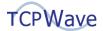

| Workflow | Add a Network                 |
|----------|-------------------------------|
|          | in the organization Internal. |

#### **Add a Subnet**

| Workflow | Add a Subnet                                                                |
|----------|-----------------------------------------------------------------------------|
|          | curl -k -X POST -H "Content-Type: application/json" -H 'TIMS-Session-Token: |
|          | 84d55774-c562-4dcf-9646-ce7fed4dabfd' -d '{                                 |
|          | "network_address":"22.22.0.0",                                              |
|          | "nw_mask_length": 16,                                                       |
|          | "mask_length": "24",                                                        |
|          | "subnet": {                                                                 |
|          | "name": "",                                                                 |
|          | "description": "",                                                          |
|          | "vlan_id": "",                                                              |
|          | "location_id": null,                                                        |
|          | "vrf_id": "",                                                               |
|          | "subnet_group_name": "",                                                    |
| Curl     | "router_option": "First IP in the subnet",                                  |
| Command  | "created_by": "22321",                                                      |
| Command  | "primary_domain": "curl.com",                                               |
|          | "secondaryDomains": null,                                                   |
|          | "organization_name": "Internal",                                            |
|          | "sharedNetwork": null,                                                      |
|          | "dhcpFailoverPeer": "",                                                     |
|          | "subnetTemplateName": null,                                                 |
|          | "enable_discovery": "no",                                                   |
|          | "discovery_template": null,                                                 |
|          | "reclaim_objects": "no",                                                    |
|          | "extensions": [],                                                           |
|          | "array_params": [],                                                         |
|          | "primary_dhcp_server": null,                                                |
|          | "template_id": null                                                         |

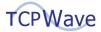

| Workflow | Add a Subnet                                                                       |
|----------|------------------------------------------------------------------------------------|
|          | }                                                                                  |
|          | }' https://10.1.8.240:7443/tims/rest/subnet/addall                                 |
|          | [root@qa-ipam240 ~]# curl -k -X POST -H "Content-Type: application/json" -H 'TIMS- |
|          | Session-Token: 84d55774-c562-4dcf-9646-ce7fed4dabfd' -d '{                         |
|          | "network_address":"22.22.0.0",                                                     |
|          | "nw_mask_length": 16,                                                              |
|          | "mask_length": "24",                                                               |
|          | "subnet": {                                                                        |
|          | "name": "",                                                                        |
|          | "description": "",                                                                 |
|          | "vlan_id": "",                                                                     |
|          | "location_id": null,                                                               |
|          | "vrf_id": "",                                                                      |
|          | "subnet_group_name": "",                                                           |
|          | "router_option": "First IP in the subnet",                                         |
|          | "created_by": "22321",                                                             |
| Output   | "primary_domain": "curl.com",                                                      |
|          | "secondaryDomains": null,                                                          |
|          | "organization_name": "Internal",                                                   |
|          | "sharedNetwork": null,                                                             |
|          | "dhcpFailoverPeer": "",                                                            |
|          | "subnetTemplateName": null,                                                        |
|          | "enable_discovery": "no",                                                          |
|          | "discovery_template": null,                                                        |
|          | "reclaim_objects": "no",                                                           |
|          | "extensions": [],                                                                  |
|          | "array_params": [],                                                                |
|          | "primary_dhcp_server": null,                                                       |
|          | "template_id": null                                                                |
|          | }                                                                                  |
|          | }' https://10.1.8.240:7443/tims/rest/subnet/addall                                 |

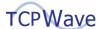

| Workflow      | Add a Subnet                                                                        |
|---------------|-------------------------------------------------------------------------------------|
|               | [root@qa-ipam240 ~]#                                                                |
|               | 2023-03-03 06:52:55.862 - Creating all the possible subnets.                        |
|               | 2023-03-03 06:53:00.432 - Updating the heartbeat status for the ADC appliance with  |
|               | an IP Address 10.1.9.85.                                                            |
|               | 2023-03-03 06:53:00.443 - Heartbeat status for the ADC appliance with an ip address |
| Tims.log line | 10.1.9.85 have been updated successfully.                                           |
|               | 2023-03-03 06:53:01.995 - Executing subnet create batch for network .               |
|               | 2023-03-03 06:53:02.400 - Saving notifications is started.                          |
|               | 2023-03-03 06:53:02.411 - Saving notifications is completed.                        |
|               | 2023-03-03 06:53:03.878 - All the possible subnets have been created successfully.  |

## Add an Object

| Workflow | Add an Object                                                               |
|----------|-----------------------------------------------------------------------------|
|          | curl -k -X POST -H "Content-Type: application/json" -H 'TIMS-Session-Token: |
|          | ae48de10-8928-47e3-9656-e4788f0aa2e6' -d '{                                 |
|          | "name": "objcurl",                                                          |
|          | "class_code": "3G Phone",                                                   |
|          | "alloc_type": "1",                                                          |
|          | "mac": "",                                                                  |
|          | "ttl": "1222",                                                              |
|          | "rsrv_exp_dt": "",                                                          |
| Curl     | "objectview": "",                                                           |
| Command  | "option_template_name": "",                                                 |
|          | "dhcp_server": "",                                                          |
|          | "update_ns_a": true,                                                        |
|          | "update_ns_ptr": true,                                                      |
|          | "dyn_update_rrs_a": true,                                                   |
|          | "dyn_update_rrs_ptr": true,                                                 |
|          | "dyn_update_rrs_cname": true,                                               |
|          | "dyn_update_rrs_mx": true,                                                  |
|          | "cloudInstanceTemplate": "",                                                |

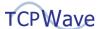

```
Workflow
               Add an Object
                 "description": "",
                 "change_control_team": "",
                 "end_of_life": "",
                 "room": "",
                 "floor": "",
                 "systemLocation": "",
                 "terminal_server_kvm": "",
                 "switch_name": "",
                 "port_name": "",
                 "duplex_name": "",
                 "serial_num": "",
                 "managed_by": "",
                 "monitored by": "",
                 "vmware_port": "",
                 "vmware_user_name": "",
                 "vmware_password": "",
                 "addr1": "22",
                 "addr2": "22",
                 "addr3": "0",
                 "addr4": "2",
                 "subnet_address": "22.22.0.0",
                 "domain_name": "curl.com",
                 "rrs": [],
                 "organization_name": "Internal"
               }' https://10.1.8.240:7443/tims/rest/object/add
               [root@qa-ipam240 ~]# curl -k -X POST -H "Content-Type: application/json" -H 'TIMS-
               Session-Token: ae48de10-8928-47e3-9656-e4788f0aa2e6' -d '{
                 "terminal_server_kvm": "",
Output
                  "name": "objcurl",
                  "class_code": "3G Phone",
                  "alloc type": "1",
```

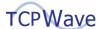

```
Workflow
               Add an Object
                 "addr1": "22",
                  "mac": "",
                  "ttl": "1222",
                  "rsrv_exp_dt": "",
                 "rrs": [],
                  "objectview": "",
                  "option_template_name": "",
                  "dhcp_server": "",
                  "update_ns_a": true,
                  "update_ns_ptr": true,
                  "dyn_update_rrs_a": true,
                  "dyn_update_rrs_ptr": true,
                  "dyn_update_rrs_cname": true,
                  "dyn_update_rrs_mx": true,
                  "cloudInstanceTemplate": "",
                  "description": "",
                  "change_control_team": "",
                  "end_of_life": "",
                  "room": "",
                  "floor": "",
                  "systemLocation": "",
                  "terminal_server_kvm": "",
                  "switch_name": "",
                  "port_name": "",
                  "duplex_name": "",
                  "serial_num": "",
                  "managed_by": "",
                  "monitored_by": "",
                  "vmware_port": "",
                  "vmware_user_name": "",
                  "vmware_password": "",
```

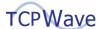

| Workflow      | Add an Object                                                                         |
|---------------|---------------------------------------------------------------------------------------|
|               | "addr1": "22",                                                                        |
|               | "addr2": "22",                                                                        |
|               | "addr3": "0",                                                                         |
|               | "addr4": "2",                                                                         |
|               | "subnet_address": "22.22.0.0",                                                        |
|               | "domain_name": "curl.com",                                                            |
|               | "rrs": [],                                                                            |
|               | "organization_name": "Internal"                                                       |
|               | }' https://10.1.8.240:7443/tims/rest/object/add                                       |
|               | 2023-03-03 06:55:34.822 - Creating an object with IP 22.22.0.2 and FQDN               |
|               | objcurl.curl.com in the organization Internal.                                        |
|               | 2023-03-03 06:55:34.826 - Generating Dell Hardware Monitoring Configurations for      |
|               | appliance: remote3.tcpwave.com                                                        |
|               | 2023-03-03 06:55:34.834 - Generating Dell Hardware Monitoring Configurations for      |
|               | appliance: remote2.tcpwave.com                                                        |
|               | 2023-03-03 06:55:34.834 - Generating Dell Hardware Monitoring Configurations for      |
| Tims.log line | appliance: remote1.tcpwave.com                                                        |
|               | 2023-03-03 06:55:34.993 - DDNS update for the object ADD of name: objcurl.curl.com.   |
|               | and IP: 22.22.0.2 has been published successfully to the managed DNS appliances.      |
|               | 2023-03-03 06:55:34.995 - DDNS update for the resource record ADD of name:            |
|               | 2.0.22.22.in-addr.arpa. , RR type: PTR and data: objcurl.curl.com. has been published |
|               | successfully to the managed DNS appliances.                                           |
|               | 2023-03-03 06:55:35.004 - An object 22.22.0.2 with a FQDN objcurl.curl.com has been   |
|               | created successfully in the organization Internal.                                    |

# **Object Traverse**

| Workflow | Object Traverse                                                             |
|----------|-----------------------------------------------------------------------------|
|          | curl -k -X POST -H "Content-Type: application/json" -H 'TIMS-Session-Token: |
| Curl     | ae48de10-8928-47e3-9656-e4788f0aa2e6' -d '{                                 |
| Command  | "rr_name": "objcurl",                                                       |
|          | "domain_name": "curl.com",                                                  |

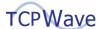

| Workflow      | Object Traverse                                                                    |
|---------------|------------------------------------------------------------------------------------|
|               | "rr_value": "22.22.0.2",                                                           |
|               | "rev_zone_name": "22.22.in-addr.arpa",                                             |
|               | "obj_type": "IPv4",                                                                |
|               | "dnssec_enabled": false,                                                           |
|               | "organization_name": "Internal"                                                    |
|               | }' https://10.1.8.240:7443/tims/rest/object/traverse                               |
|               | [root@qa-ipam240 ~]# curl -k -X POST -H "Content-Type: application/json" -H 'TIMS- |
|               | Session-Token: ae48de10-8928-47e3-9656-e4788f0aa2e6' -d '{                         |
|               | "rr_name": "objcurl",                                                              |
|               | "domain_name": "curl.com",                                                         |
|               | "rr_value": "22.22.0.2",                                                           |
| Output        | "rev_zone_name": "22.22.in-addr.arpa",                                             |
|               | "obj_type": "IPv4",                                                                |
|               | "dnssec_enabled": false,                                                           |
|               | "organization_name": "Internal"                                                    |
|               | }' https://10.1.8.240:7443/tims/rest/object/traverse                               |
|               | [root@qa-ipam240 ~]#                                                               |
|               | 2023-03-03 09:37:54.367 - Performing traverse for object 22.22.0.2.                |
| Tims.log line | 2023-03-03 09:37:54.480 - Traverse for object 22.22.0.2 has been completed         |
|               | successfully.                                                                      |

### **Object A Record**

| Workflow | Object A Record                                                             |
|----------|-----------------------------------------------------------------------------|
|          | curl -k -X POST -H "Content-Type: application/json" -H 'TIMS-Session-Token: |
|          | ae48de10-8928-47e3-9656-e4788f0aa2e6' -d '{                                 |
|          | "owner": "arcurl.curl.com.",                                                |
| Curl     | "rrclass": "IN",                                                            |
| Command  | "rrtype": "A",                                                              |
|          | "ttl": "1200",                                                              |
|          | "description": "",                                                          |
|          | "status": "1",                                                              |

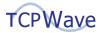

| Workflow      | Object A Record                                                                      |
|---------------|--------------------------------------------------------------------------------------|
|               | "xtn_XTN_TESTING": "",                                                               |
|               | "xtn_XTN_BULK": "",                                                                  |
|               | "data": "22.22.0.2",                                                                 |
|               | "ipAddr": "22.22.0.2",                                                               |
|               | "organization_name": "Internal"                                                      |
|               | }' https://10.1.8.240:7443/tims/rest/object/rr/add                                   |
|               | [root@qa-ipam240 ~]# curl -k -X POST -H "Content-Type: application/json" -H 'TIMS-   |
|               | Session-Token: ae48de10-8928-47e3-9656-e4788f0aa2e6' -d '{                           |
|               | "owner": "arcurl.curl.com.",                                                         |
|               | "rrclass": "IN",                                                                     |
|               | "rrtype": "A",                                                                       |
|               | "ttl": "1200",                                                                       |
| Outrot        | "description": "",                                                                   |
| Output        | "status": "1",                                                                       |
|               | "xtn_XTN_TESTING": "",                                                               |
|               | "xtn_XTN_BULK": "",                                                                  |
|               | "data": "22.22.0.2",                                                                 |
|               | "ipAddr": "22.22.0.2",                                                               |
|               | "organization_name": "Internal"                                                      |
|               | }' https://10.1.8.240:7443/tims/rest/object/rr/add                                   |
|               | 2023-03-03 06:58:43.312 - Adding a resource record arcurl.curl.com. of type A to the |
|               | object 22.22.0.2.                                                                    |
|               | 2023-03-03 06:58:43.524 - DDNS update for ADD message of the resource record:        |
| Tims.log line | arcurl.curl.com. of RR type: A with data: 22.22.0.2 of zone: curl.com has been       |
|               | published successfully to managed DNS appliance: qaremote1 IP: 10.1.8.243.           |
|               | 2023-03-03 06:58:43.531 - A resource record arcurl.curl.com. of type A to the object |
|               | 22.22.0.2 has been added successfully.                                               |

## **Object A Record Traverse**

| Workflow | Object A Record Traverse                                                    |
|----------|-----------------------------------------------------------------------------|
| Curl     | curl -k -X POST -H "Content-Type: application/json" -H 'TIMS-Session-Token: |

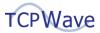

| Workflow      | Object A Record Traverse                                                              |
|---------------|---------------------------------------------------------------------------------------|
| Command       | ae48de10-8928-47e3-9656-e4788f0aa2e6' -d '{                                           |
|               | "rr_name": "arcurl.curl.com.",                                                        |
|               | "domain_name": "curl.com",                                                            |
|               | "rr_type": "A",                                                                       |
|               | "organization_name": "Internal",                                                      |
|               | "dnssec_enabled": false,                                                              |
|               | "rr_value": "22.22.0.2",                                                              |
|               | "isProxy": 0,                                                                         |
|               | "rev_zone_name": null,                                                                |
|               | "maskLength": "16"                                                                    |
|               | }' https://10.1.8.240:7443/tims/rest/dnstools/traverseRR                              |
|               | [root@qa-ipam240 ~]# curl -k -X POST -H "Content-Type: application/json" -H 'TIMS-    |
|               | Session-Token: ae48de10-8928-47e3-9656-e4788f0aa2e6' -d '{                            |
|               | "rr_name": "arcurl.curl.com.",                                                        |
|               | "domain_name": "curl.com",                                                            |
|               | "rr_type": "A",                                                                       |
|               | "organization_name": "Internal",                                                      |
| Output        | "dnssec_enabled": false,                                                              |
|               | "rr_value": "22.22.0.2",                                                              |
|               | "isProxy": 0,                                                                         |
|               | "rev_zone_name": null,                                                                |
|               | "maskLength": "16"                                                                    |
|               | }' https://10.1.8.240:7443/tims/rest/dnstools/traverseRR                              |
|               | [root@qa-ipam240 ~]#                                                                  |
|               | 2023-03-03 07:01:26.129 - Fetching the list of domains from the organization Internal |
|               | has been completed successfully.                                                      |
| Tims.log line | 2023-03-03 07:01:28.159 - Performing traverse for resource record arcurl.curl.com.    |
|               | 2023-03-03 07:01:28.418 - Traverse for resource record arcurl.curl.com. has been      |
|               | completed successfully.                                                               |

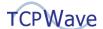

### **Adding Object CNAME Record**

| Workflow | Add Object CNAME Record                                                            |
|----------|------------------------------------------------------------------------------------|
|          | curl -k -X POST -H "Content-Type: application/json" -H 'TIMS-Session-Token:        |
|          | ae48de10-8928-47e3-9656-e4788f0aa2e6' -d '{                                        |
|          | "owner": "cnameobjcurl.curl.com.",                                                 |
|          | "rrclass": "IN",                                                                   |
|          | "rrtype": "CNAME",                                                                 |
|          | "ttl": "1200",                                                                     |
| Curl     | "description": "",                                                                 |
| Command  | "status": "1",                                                                     |
|          | "xtn_XTN_TESTING": "",                                                             |
|          | "xtn_XTN_BULK": "",                                                                |
|          | "data": "arcurl.curl.com.",                                                        |
|          | "ipAddr": "22.22.0.2",                                                             |
|          | "organization_name": "Internal"                                                    |
|          | }' https://10.1.8.240:7443/tims/rest/object/rr/add                                 |
|          | [root@qa-ipam240 ~]# curl -k -X POST -H "Content-Type: application/json" -H 'TIMS- |
|          | Session-Token: ae48de10-8928-47e3-9656-e4788f0aa2e6' -d '{                         |
|          | "owner": "cnameobjcurl.curl.com.",                                                 |
|          | "rrclass": "IN",                                                                   |
|          | "rrtype": "CNAME",                                                                 |
|          | "ttl": "1200",                                                                     |
|          | "description": "",                                                                 |
| Output   | "status": "1",                                                                     |
|          | "xtn_XTN_TESTING": "",                                                             |
|          | "xtn_XTN_BULK": "",                                                                |
|          | "data": "arcurl.curl.com.",                                                        |
|          | "ipAddr": "22.22.0.2",                                                             |
|          | "organization_name": "Internal"                                                    |
|          | }' https://10.1.8.240:7443/tims/rest/object/rr/add                                 |
|          | [root@qa-ipam240 ~]#                                                               |

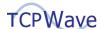

| Workflow      | Add Object CNAME Record                                                           |
|---------------|-----------------------------------------------------------------------------------|
| Tims.log line | 2023-03-03 07:09:24.847 - Adding a resource record cnameobjcurl.curl.com. of type |
|               | CNAME to the object 22.22.0.2.                                                    |
|               | 2023-03-03 07:09:24.931 - DDNS update for ADD message of the resource record:     |
|               | cnameobjcurl.curl.com. of RR type: CNAME with data: arcurl.curl.com. of zone:     |
|               | curl.com has been published successfully to managed DNS appliance: qaremote1 IP:  |
|               | 10.1.8.243.                                                                       |
|               | 2023-03-03 07:09:24.938 - A resource record cnameobjcurl.curl.com. of type CNAME  |
|               | to the object 22.22.0.2 has been added successfully.                              |

## **Object CNAME Traverse**

| Workflow | Object CNAME Traverse                                                              |
|----------|------------------------------------------------------------------------------------|
|          | curl -k -X POST -H "Content-Type: application/json" -H 'TIMS-Session-Token:        |
|          | ae48de10-8928-47e3-9656-e4788f0aa2e6' -d '{                                        |
|          | "rr_name": "cnameobjcurl.curl.com.",                                               |
|          | "domain_name": "curl.com",                                                         |
|          | "rr_type": "CNAME",                                                                |
| Curl     | "organization_name": "Internal",                                                   |
| Command  | "dnssec_enabled": false,                                                           |
|          | "rr_value": "22.22.0.2",                                                           |
|          | "isProxy": 0,                                                                      |
|          | "rev_zone_name": null,                                                             |
|          | "maskLength": "16"                                                                 |
|          | }' https://10.1.8.240:7443/tims/rest/dnstools/traverseRR                           |
|          | [root@qa-ipam240 ~]# curl -k -X POST -H "Content-Type: application/json" -H 'TIMS- |
|          | Session-Token: ae48de10-8928-47e3-9656-e4788f0aa2e6' -d '{                         |
|          | "rr_name": "cnameobjcurl.curl.com.",                                               |
| Outout   | "domain_name": "curl.com",                                                         |
| Output   | "rr_type": "CNAME",                                                                |
|          | "organization_name": "Internal",                                                   |
|          | "dnssec_enabled": false,                                                           |
|          | "rr_value": "22.22.0.2",                                                           |

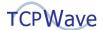

| Workflow      | Object CNAME Traverse                                                             |
|---------------|-----------------------------------------------------------------------------------|
|               | "isProxy": 0,                                                                     |
|               | "rev_zone_name": null,                                                            |
|               | "maskLength": "16"                                                                |
|               | }' https://10.1.8.240:7443/tims/rest/dnstools/traverseRR                          |
|               | [root@qa-ipam240 ~]#                                                              |
|               | 2023-03-03 07:11:35.006 - Performing traverse for resource record                 |
| Tims.log line | cnameobjcurl.curl.com.                                                            |
|               | 2023-03-03 07:11:35.221 - Traverse for resource record cnameobjcurl.curl.com. has |
|               | been completed successfully.                                                      |

### **Subnet Edit to DHCP-Enabled**

| curl -k -X POST -H "Content-Type: application/json" -H 'TIMS-Session-Token:  ae48de10-8928-47e3-9656-e4788f0aa2e6' -d '{  "subnet": {  "name": "subcurl",  "location_id": null,                                                                                                    |
|----------------------------------------------------------------------------------------------------|
| "subnet_group_name": "",  "vlan_id": "",  "vrf_name": "None",  "sharedNetwork": "",  "dhcpFailoverPeer": "",  "discovery_template": null,  "enable_discovery": "no",  "reclaim_objects": "no",  "schedule_reclaim": "no",  "array_params": [],  "subnet_group_id": "0",  "description": "", |

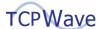

```
Workflow
               Subnet Edit to DHCP-Enabled
                   "routerAddress": "22.22.0.1",
                   "organization_name": "Internal",
                   "primary_dhcp_server_address": "10.1.8.243",
                   "template_name": "Default option Template",
                   "extensions": []
                 },
                 "address":["22.22.0.0"]
               }' https://10.1.8.240:7443/tims/rest/subnet/edit
               [root@qa-ipam240 ~]# curl -k -X POST -H "Content-Type: application/json" -H 'TIMS-
               Session-Token: ae48de10-8928-47e3-9656-e4788f0aa2e6' -d '{
                  "subnet": {
                    "name": "subcurl",
                    "location_id": null,
                    "subnet_group_name": "",
                    "vlan_id": "",
                    "vrf name": "None",
                    "sharedNetwork": "",
                    "dhcpFailoverPeer": "",
                    "discovery template": null,
Output
                    "enable_discovery": "no",
                    "reclaim_objects": "no",
                    "schedule_reclaim": "no",
                    "array_params": [],
                    "subnet_group_id": "0",
                    "description": "",
                    "primary_domain": "curl.com",
                    "secondaryDomains": null,
                    "routerAddress": "22.22.0.1",
                    "organization_name": "Internal",
                    "primary_dhcp_server_address": "10.1.8.243",
                    "template_name": "Default option Template",
```

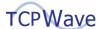

| Workflow      | Subnet Edit to DHCP-Enabled                                                         |
|---------------|-------------------------------------------------------------------------------------|
|               | "extensions": []                                                                    |
|               | },                                                                                  |
|               | "address":["22.22.0.0"]                                                             |
|               | }' https://10.1.8.240:7443/tims/rest/subnet/edit                                    |
|               | [root@qa-ipam240 ~]#                                                                |
|               | 2023-03-03 07:14:19.787 - Updating a subnet with an IP address [22.22.0.0]          |
|               | 2023-03-03 07:14:21.529 - Saving undodata is started.                               |
|               | 2023-03-03 07:14:21.529 - Saving undodata is completed.                             |
|               | 2023-03-03 07:14:24.913 - Checking ADC appliances heartbeat status.                 |
|               | 2023-03-03 07:14:24.950 - The SLB appliance 10.1.8.253 heartbeat response is alive  |
| Time log line | 2023-03-03 07:14:24.978 - The SLB appliance 10.1.8.254 heartbeat response is alive  |
| Tims.log line | 2023-03-03 07:14:25.021 - The SLB appliance 10.1.9.85 heartbeat response is alive   |
|               | 2023-03-03 07:14:25.061 - The SLB appliance 10.1.10.162 heartbeat response is alive |
|               | 2023-03-03 07:14:25.061 - ADC appliances heartbeat status check has been            |
|               | completed successfully.                                                             |
|               | 2023-03-03 07:14:29.145 - A selected subnet [22.22.0.0] has been updated            |
|               | successfully.                                                                       |

### **Create a Scope**

```
        Workflow
        Create a Scope

        curl -k -X POST -H "Content-Type: application/json" -H 'TIMS-Session-Token:

        ae48de10-8928-47e3-9656-e4788f0aa2e6' -d '{

        "scope": {

        "addressRanges": [

        {

        "startIP": "22.22.0.5",

        "endIP": "22.22.0.25"

        }

        ],

        "allocation_type": "dynamic",

        "allowClassesArray": [],
```

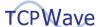

```
Workflow
               Create a Scope
                   "class_code": "3G Phone",
                   "denyClassesArray": [],
                   "description": "",
                   "organization name": "Internal",
                   "primary_dhcp_server": "qaremote1"
                 },
                 "subnetAddress": "22.22.0.0",
                 "update_ns_a": true,
                 "update_ns_ptr": true,
                 "dyn_update_rrs_a": true,
                 "dyn_update_rrs_cname": true,
                 "dyn_update_rrs_mx": true,
                 "dyn update rrs ptr": true,
                 "ttl": 1200
               }' https://10.1.8.240:7443/tims/rest/scope/create
               [root@qa-ipam240 ~]# curl -k -X POST -H "Content-Type: application/json" -H 'TIMS-
               Session-Token: ae48de10-8928-47e3-9656-e4788f0aa2e6' -d '{
                  "scope": {
                    "addressRanges": [
                         "startIP": "22.22.0.5",
                        "endIP": "22.22.0.25"
                      }
Output
                    ],
                    "allocation_type": "dynamic",
                    "allowClassesArray": [],
                    "class_code": "3G Phone",
                    "denyClassesArray": [],
                    "description": "",
                    "organization_name": "Internal",
                    "primary dhcp server": "garemote1"
```

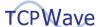

| Workflow      | Create a Scope                                                                  |
|---------------|---------------------------------------------------------------------------------|
|               | },                                                                              |
|               | "subnetAddress": "22.22.0.0",                                                   |
|               | "update_ns_a": true,                                                            |
|               | "update_ns_ptr": true,                                                          |
|               | "dyn_update_rrs_a": true,                                                       |
|               | "dyn_update_rrs_cname": true,                                                   |
|               | "dyn_update_rrs_mx": true,                                                      |
|               | "dyn_update_rrs_ptr": true,                                                     |
|               | "ttl": 1200                                                                     |
|               | }' https://10.1.8.240:7443/tims/rest/scope/create                               |
|               | [root@qa-ipam240 ~]#                                                            |
|               | 2023-03-03 07:17:02.279 - Creating scope(s): [22.22.0.5-22.22.0.25].            |
|               | 2023-03-03 07:17:02.400 - Saving notifications is started.                      |
|               | 2023-03-03 07:17:02.576 - [22.22.0.5-22.22.0.25] Scope(s) have been created     |
| Time leading  | successfully.                                                                   |
| Tims.log line | 2023-03-03 07:17:02.592 - Loading the incremental updates to the DHCP Queue for |
|               | the scope: [22.22.0.5-22.22.0.25]                                               |
|               | 2023-03-03 07:17:02.607 - Subnet(s): 22.22.0.0 has been added to the DHCP       |
|               | incremental updates queue successfully.                                         |

# **Delete a Scope**

| Workflow | Delete a Scope                                                                     |
|----------|------------------------------------------------------------------------------------|
|          | curl -k -X POST -H "Content-Type: application/json" -H 'TIMS-Session-Token:        |
|          | ae48de10-8928-47e3-9656-e4788f0aa2e6' -d'[                                         |
|          | {                                                                                  |
| Curl     | "addressRange": "22.22.0.5-22.22.0.25",                                            |
| Command  | "subnetAddress": "22.22.0.0",                                                      |
|          | "organization_name": "Internal"                                                    |
|          | }                                                                                  |
|          | ]' https://10.1.8.240:7443/tims/rest/scope/delete                                  |
| Output   | [root@qa-ipam240 ~]# curl -k -X POST -H "Content-Type: application/json" -H 'TIMS- |

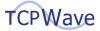

| Workflow      | Delete a Scope                                                                      |
|---------------|-------------------------------------------------------------------------------------|
|               | Session-Token: ae48de10-8928-47e3-9656-e4788f0aa2e6' -d'[                           |
|               | {                                                                                   |
|               | "addressRange": "22.22.0.5-22.22.0.25",                                             |
|               | "subnetAddress": "22.22.0.0",                                                       |
|               | "organization_name": "Internal"                                                     |
|               | }                                                                                   |
|               | ]' https://10.1.8.240:7443/tims/rest/scope/delete                                   |
|               | [root@qa-ipam240 ~]#                                                                |
|               | 2023-03-03 08:32:58.989 - Deleting a scope of address range 22.22.0.5-22.22.0.25 in |
|               | the organization Internal.                                                          |
|               | 2023-03-03 08:32:59.037 - Fetching the object details and references information to |
|               | track the undo for the scope: 22.22.0.5-22.22.0.25 in the organization: internal    |
|               | 2023-03-03 08:32:59.321 - Subnet(s): 22.22.0.0 has been added to the DHCP           |
|               | incremental updates queue successfully.                                             |
|               | 2023-03-03 08:32:59.340 - A scope of address range 22.22.0.5-22.22.0.25 in the      |
|               | organization Internal has been deleted successfully.                                |
|               | 2023-03-03 08:32:59.368 - DDNS update for the object DELETE of name:                |
|               | 3G370540554Phone.curl.com. and IP: 22.22.0.10 has been published successfully to    |
|               | the managed DNS appliances.                                                         |
| Tims.log line | 2023-03-03 08:32:59.383 - DDNS update for the resource record DELETE of name:       |
|               | 10.0.22.22.in-addr.arpa. , RR type: PTR and data: 3G370540554Phone.curl.com. has    |
|               | been published successfully to the managed DNS appliances.                          |
|               | 2023-03-03 08:32:59.386 - DDNS update for the object DELETE of name:                |
|               | 3G370540555Phone.curl.com. and IP: 22.22.0.11 has been published successfully to    |
|               | the managed DNS appliances.                                                         |
|               | 2023-03-03 08:32:59.388 - DDNS update for the resource record DELETE of name:       |
|               | 11.0.22.22.in-addr.arpa. , RR type: PTR and data: 3G370540555Phone.curl.com. has    |
|               | been published successfully to the managed DNS appliances.                          |
|               | 2023-03-03 08:32:59.404 - DDNS update for the object DELETE of name:                |
|               | 3G370540556Phone.curl.com. and IP: 22.22.0.12 has been published successfully to    |
|               | the managed DNS appliances.                                                         |

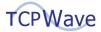

| Workflow | Delete a Scope                                                                   |
|----------|----------------------------------------------------------------------------------|
|          | 2023-03-03 08:32:59.405 - DDNS update for the resource record DELETE of name:    |
|          | 12.0.22.22.in-addr.arpa. , RR type: PTR and data: 3G370540556Phone.curl.com. has |
|          | been published successfully to the managed DNS appliances.                       |
|          | 2023-03-03 08:32:59.408 - DDNS update for the object DELETE of name:             |
|          | 3G370540557Phone.curl.com. and IP: 22.22.0.13 has been published successfully to |
|          | the managed DNS appliances.                                                      |
|          | 2023-03-03 08:32:59.410 - DDNS update for the resource record DELETE of name:    |
|          | 13.0.22.22.in-addr.arpa. , RR type: PTR and data: 3G370540557Phone.curl.com. has |
|          | been published successfully to the managed DNS appliances.                       |
|          | 2023-03-03 08:32:59.412 - DDNS update for the object DELETE of name:             |
|          | 3G370540558Phone.curl.com. and IP: 22.22.0.14 has been published successfully to |
|          | the managed DNS appliances.                                                      |
|          | 2023-03-03 08:32:59.414 - DDNS update for the resource record DELETE of name:    |
|          | 14.0.22.22.in-addr.arpa. , RR type: PTR and data: 3G370540558Phone.curl.com. has |
|          | been published successfully to the managed DNS appliances.                       |
|          | 2023-03-03 08:32:59.420 - DDNS update for the object DELETE of name:             |
|          | 3G370540559Phone.curl.com. and IP: 22.22.0.15 has been published successfully to |
|          | the managed DNS appliances.                                                      |
|          | 2023-03-03 08:32:59.422 - DDNS update for the resource record DELETE of name:    |
|          | 15.0.22.22.in-addr.arpa. , RR type: PTR and data: 3G370540559Phone.curl.com. has |
|          | been published successfully to the managed DNS appliances.                       |
|          | 2023-03-03 08:32:59.424 - DDNS update for the object DELETE of name:             |
|          | 3G370540560Phone.curl.com. and IP: 22.22.0.16 has been published successfully to |
|          | the managed DNS appliances.                                                      |
|          | 2023-03-03 08:32:59.426 - DDNS update for the resource record DELETE of name:    |
|          | 16.0.22.22.in-addr.arpa. , RR type: PTR and data: 3G370540560Phone.curl.com. has |
|          | been published successfully to the managed DNS appliances.                       |
|          | 2023-03-03 08:32:59.428 - DDNS update for the object DELETE of name:             |
|          | 3G370540561Phone.curl.com. and IP: 22.22.0.17 has been published successfully to |
|          | the managed DNS appliances.                                                      |
|          | 2023-03-03 08:32:59.433 - DDNS update for the resource record DELETE of name:    |
|          |                                                                                  |

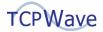

| Workflow | Delete a Scope                                                                   |
|----------|----------------------------------------------------------------------------------|
|          | 17.0.22.22.in-addr.arpa. , RR type: PTR and data: 3G370540561Phone.curl.com. has |
|          | been published successfully to the managed DNS appliances.                       |
|          | 2023-03-03 08:32:59.436 - DDNS update for the object DELETE of name:             |
|          | 3G370540562Phone.curl.com. and IP: 22.22.0.18 has been published successfully to |
|          | the managed DNS appliances.                                                      |
|          | 2023-03-03 08:32:59.437 - DDNS update for the resource record DELETE of name:    |
|          | 18.0.22.22.in-addr.arpa. , RR type: PTR and data: 3G370540562Phone.curl.com. has |
|          | been published successfully to the managed DNS appliances.                       |
|          | 2023-03-03 08:32:59.439 - DDNS update for the object DELETE of name:             |
|          | 3G370540563Phone.curl.com. and IP: 22.22.0.19 has been published successfully to |
|          | the managed DNS appliances.                                                      |
|          | 2023-03-03 08:32:59.440 - DDNS update for the resource record DELETE of name:    |
|          | 19.0.22.22.in-addr.arpa. , RR type: PTR and data: 3G370540563Phone.curl.com. has |
|          | been published successfully to the managed DNS appliances.                       |
|          | 2023-03-03 08:32:59.443 - DDNS update for the object DELETE of name:             |
|          | 3G370540564Phone.curl.com. and IP: 22.22.0.20 has been published successfully to |
|          | the managed DNS appliances.                                                      |
|          | 2023-03-03 08:32:59.446 - DDNS update for the resource record DELETE of name:    |
|          | 20.0.22.22.in-addr.arpa. , RR type: PTR and data: 3G370540564Phone.curl.com. has |
|          | been published successfully to the managed DNS appliances.                       |
|          | 2023-03-03 08:32:59.448 - DDNS update for the object DELETE of name:             |
|          | 3G370540565Phone.curl.com. and IP: 22.22.0.21 has been published successfully to |
|          | the managed DNS appliances.                                                      |
|          | 2023-03-03 08:32:59.449 - DDNS update for the resource record DELETE of name:    |
|          | 21.0.22.22.in-addr.arpa. , RR type: PTR and data: 3G370540565Phone.curl.com. has |
|          | been published successfully to the managed DNS appliances.                       |
|          | 2023-03-03 08:32:59.453 - DDNS update for the object DELETE of name:             |
|          | 3G370540566Phone.curl.com. and IP: 22.22.0.22 has been published successfully to |
|          | the managed DNS appliances.                                                      |
|          | 2023-03-03 08:32:59.454 - DDNS update for the resource record DELETE of name:    |
|          | 22.0.22.22.in-addr.arpa. , RR type: PTR and data: 3G370540566Phone.curl.com. has |
|          |                                                                                  |

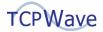

| Workflow | Delete a Scope                                                                      |
|----------|-------------------------------------------------------------------------------------|
|          | been published successfully to the managed DNS appliances.                          |
|          | 2023-03-03 08:32:59.459 - DDNS update for the object DELETE of name:                |
|          | 3G370540567Phone.curl.com. and IP: 22.22.0.23 has been published successfully to    |
|          | the managed DNS appliances.                                                         |
|          | 2023-03-03 08:32:59.460 - DDNS update for the resource record DELETE of name:       |
|          | 23.0.22.22.in-addr.arpa. , RR type: PTR and data: 3G370540567Phone.curl.com. has    |
|          | been published successfully to the managed DNS appliances.                          |
|          | 2023-03-03 08:32:59.463 - DDNS update for the object DELETE of name:                |
|          | 3G370540568Phone.curl.com. and IP: 22.22.0.24 has been published successfully to    |
|          | the managed DNS appliances.                                                         |
|          | 2023-03-03 08:32:59.469 - DDNS update for the resource record DELETE of name:       |
|          | 24.0.22.22.in-addr.arpa. , RR type: PTR and data: 3G370540568Phone.curl.com. has    |
|          | been published successfully to the managed DNS appliances.                          |
|          | 2023-03-03 08:32:59.471 - DDNS update for the object DELETE of name:                |
|          | 3G370540569Phone.curl.com. and IP: 22.22.0.25 has been published successfully to    |
|          | the managed DNS appliances.                                                         |
|          | 2023-03-03 08:32:59.472 - DDNS update for the resource record DELETE of name:       |
|          | 25.0.22.22.in-addr.arpa. , RR type: PTR and data: 3G370540569Phone.curl.com. has    |
|          | been published successfully to the managed DNS appliances.                          |
|          | 2023-03-03 08:32:59.475 - DDNS update for the object DELETE of name:                |
|          | 3G370540549Phone.curl.com. and IP: 22.22.0.5 has been published successfully to the |
|          | managed DNS appliances.                                                             |
|          | 2023-03-03 08:32:59.476 - DDNS update for the resource record DELETE of name:       |
|          | 5.0.22.22.in-addr.arpa. , RR type: PTR and data: 3G370540549Phone.curl.com. has     |
|          | been published successfully to the managed DNS appliances.                          |
|          | 2023-03-03 08:32:59.478 - DDNS update for the object DELETE of name:                |
|          | 3G370540550Phone.curl.com. and IP: 22.22.0.6 has been published successfully to the |
|          | managed DNS appliances.                                                             |
|          | 2023-03-03 08:32:59.479 - DDNS update for the resource record DELETE of name:       |
|          | 6.0.22.22.in-addr.arpa. , RR type: PTR and data: 3G370540550Phone.curl.com. has     |
|          | been published successfully to the managed DNS appliances.                          |

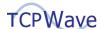

| Workflow | Delete a Scope                                                                      |
|----------|-------------------------------------------------------------------------------------|
|          | 2023-03-03 08:32:59.482 - DDNS update for the object DELETE of name:                |
|          | 3G370540551Phone.curl.com. and IP: 22.22.0.7 has been published successfully to the |
|          | managed DNS appliances.                                                             |
|          | 2023-03-03 08:32:59.486 - DDNS update for the resource record DELETE of name:       |
|          | 7.0.22.22.in-addr.arpa. , RR type: PTR and data: 3G370540551Phone.curl.com. has     |
|          | been published successfully to the managed DNS appliances.                          |
|          | 2023-03-03 08:32:59.488 - DDNS update for the object DELETE of name:                |
|          | 3G370540552Phone.curl.com. and IP: 22.22.0.8 has been published successfully to the |
|          | managed DNS appliances.                                                             |
|          | 2023-03-03 08:32:59.490 - DDNS update for the resource record DELETE of name:       |
|          | 8.0.22.22.in-addr.arpa. , RR type: PTR and data: 3G370540552Phone.curl.com. has     |
|          | been published successfully to the managed DNS appliances.                          |
|          | 2023-03-03 08:32:59.492 - DDNS update for the object DELETE of name:                |
|          | 3G370540553Phone.curl.com. and IP: 22.22.0.9 has been published successfully to the |
|          | managed DNS appliances.                                                             |
|          | 2023-03-03 08:32:59.498 - DDNS update for the resource record DELETE of name:       |
|          | 9.0.22.22.in-addr.arpa. , RR type: PTR and data: 3G370540553Phone.curl.com. has     |
|          | been published successfully to the managed DNS appliances.                          |

## **Delete Zone TXT Record**

| Workflow | Delete Zone TXT Record                                                      |
|----------|-----------------------------------------------------------------------------|
|          | curl -k -X POST -H "Content-Type: application/json" -H 'TIMS-Session-Token: |
|          | ae48de10-8928-47e3-9656-e4788f0aa2e6' -d '{                                 |
|          | "zoneName": "curl.com",                                                     |
|          | "organization_name": "Internal",                                            |
| Curl     | "owner": "txtcurl.curl.com.",                                               |
| Command  | "ttl": 1200,                                                                |
|          | "rrclass": "IN",                                                            |
|          | "rrtype": "TXT",                                                            |
|          | "data": "curl command",                                                     |
|          | "description": ""                                                           |

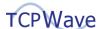

| Workflow      | Delete Zone TXT Record                                                              |
|---------------|-------------------------------------------------------------------------------------|
|               | }' https://10.1.8.240:7443/tims/rest/zone/rr/delete                                 |
|               | [root@qa-ipam240 ~]# curl -k -X POST -H "Content-Type: application/json" -H 'TIMS-  |
|               | Session-Token: ae48de10-8928-47e3-9656-e4788f0aa2e6' -d '{                          |
|               | "zoneName": "curl.com",                                                             |
|               | "organization_name": "Internal",                                                    |
|               | "owner": "txtcurl.curl.com.",                                                       |
| Output        | "ttl": 1200,                                                                        |
| Output        | "rrclass": "IN",                                                                    |
|               | "rrtype": "TXT",                                                                    |
|               | "data": "curl command",                                                             |
|               | "description": ""                                                                   |
|               | }' https://10.1.8.240:7443/tims/rest/zone/rr/delete                                 |
|               | [root@qa-ipam240 ~]#                                                                |
|               | 2023-03-03 08:44:13.859 - Deleting a zone resource record txtcurl.curl.com. of type |
|               | TXT.                                                                                |
|               | 2023-03-03 08:44:14.004 - DDNS update for DELETE message of the resource record:    |
| Tims.log line | txtcurl.curl.com. of RR type: TXT with data:                                        |
|               | curl command of zone: curl.com has been published successfully to managed DNS       |
|               | appliance: qaremote1 IP: 10.1.8.243.                                                |
|               | 2023-03-03 08:44:14.016 - A zone resource record txtcurl.curl.com. of type TXT has  |
|               | been deleted successfully.                                                          |

### **Delete Zone SRV Record**

| Workflow        | Delete Zone SRV Record                                                      |
|-----------------|-----------------------------------------------------------------------------|
| Curl<br>Command | curl -k -X POST -H "Content-Type: application/json" -H 'TIMS-Session-Token: |
|                 | ae48de10-8928-47e3-9656-e4788f0aa2e6' -d '{                                 |
|                 | "zoneName": "curl.com",                                                     |
|                 | "organization_name": "Internal",                                            |
|                 | "owner": "_httptcp.srvcurl.curl.com.",                                      |
|                 | "rrclass": "IN",                                                            |
|                 | "rrtype": "SRV",                                                            |

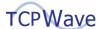

| Workflow      | Delete Zone SRV Record                                                              |
|---------------|-------------------------------------------------------------------------------------|
|               | "data": "100 122 234 arecordcurl.curl.com.",                                        |
|               | "description": ""                                                                   |
|               | }' https://10.1.8.240:7443/tims/rest/zone/rr/delete                                 |
|               | [root@qa-ipam240 ~]# curl -k -X POST -H "Content-Type: application/json" -H 'TIMS-  |
|               | Session-Token: ae48de10-8928-47e3-9656-e4788f0aa2e6' -d '{                          |
|               | "zoneName": "curl.com",                                                             |
|               | "organization_name": "Internal",                                                    |
|               | "owner": "_httptcp.srvcurl.curl.com.",                                              |
| Output        | "rrclass": "IN",                                                                    |
|               | "rrtype": "SRV",                                                                    |
|               | "data": "100 122 234 arecordcurl.curl.com.",                                        |
|               | "description": ""                                                                   |
|               | }' https://10.1.8.240:7443/tims/rest/zone/rr/delete                                 |
|               | [root@qa-ipam240 ~]#                                                                |
|               | 2023-03-03 08:49:07.502 - Deleting a zone resource record                           |
|               | _httptcp.srvcurl.com. of type SRV.                                                  |
| Tims.log line | 2023-03-03 08:49:07.580 - DDNS update for DELETE message of the resource record:    |
|               | _httptcp.srvcurl.com. of RR type: SRV with data: 100 122 234                        |
|               | arecordcurl.curl.com. of zone: curl.com has been published successfully to managed  |
|               | DNS appliance: qaremote1 IP: 10.1.8.243.                                            |
|               | 2023-03-03 08:49:07.592 - A zone resource record _httptcp.srvcurl.curl.com. of type |
|               | SRV has been deleted successfully.                                                  |

## **Delete Zone MX Record**

| Workflow | Delete Zone MX Record                                                       |
|----------|-----------------------------------------------------------------------------|
|          | curl -k -X POST -H "Content-Type: application/json" -H 'TIMS-Session-Token: |
|          | ae48de10-8928-47e3-9656-e4788f0aa2e6' -d '{                                 |
| Curl     | "zoneName": "curl.com",                                                     |
| Command  | "organization_name": "Internal",                                            |
|          | "owner": "mxcurl.curl.com.",                                                |
|          | "ttl": 1200,                                                                |

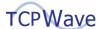

| Workflow      | Delete Zone MX Record                                                              |
|---------------|------------------------------------------------------------------------------------|
|               | "rrclass": "IN",                                                                   |
|               | "rrtype": "MX",                                                                    |
|               | "data": "100 arecordcurl.curl.com.",                                               |
|               | "description": ""                                                                  |
|               | }' https://10.1.8.240:7443/tims/rest/zone/rr/delete                                |
|               | [root@qa-ipam240 ~]# curl -k -X POST -H "Content-Type: application/json" -H 'TIMS- |
|               | Session-Token: ae48de10-8928-47e3-9656-e4788f0aa2e6' -d '{                         |
|               | "zoneName": "curl.com",                                                            |
|               | "organization_name": "Internal",                                                   |
|               | "owner": "mxcurl.curl.com.",                                                       |
| Outout        | "ttl": 1200,                                                                       |
| Output        | "rrclass": "IN",                                                                   |
|               | "rrtype": "MX",                                                                    |
|               | "data": "100 arecordcurl.curl.com.",                                               |
|               | "description": ""                                                                  |
|               | }' https://10.1.8.240:7443/tims/rest/zone/rr/delete                                |
|               | [root@qa-ipam240 ~]#                                                               |
|               | 2023-03-03 08:52:56.237 - Deleting a zone resource record mxcurl.curl.com. of type |
|               | MX.                                                                                |
|               | 2023-03-03 08:52:56.328 - DDNS update for DELETE message of the resource record:   |
| Tims.log line | mxcurl.curl.com. of RR type: MX with data: 100 arecordcurl.curl.com. of zone:      |
|               | curl.com has been published successfully to managed DNS appliance: qaremote1 IP:   |
|               | 10.1.8.243.                                                                        |
|               | 2023-03-03 08:52:56.340 - A zone resource record mxcurl.curl.com. of type MX has   |
|               | been deleted successfully.                                                         |

## **Delete Zone CNAME Record**

| Workflow | Delete Zone CNAME Record                                                    |
|----------|-----------------------------------------------------------------------------|
| Curl     | curl -k -X POST -H "Content-Type: application/json" -H 'TIMS-Session-Token: |
| Command  | ae48de10-8928-47e3-9656-e4788f0aa2e6' -d '{                                 |
|          | "zoneName": "curl.com",                                                     |

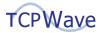

| Workflow      | Delete Zone CNAME Record                                                            |
|---------------|-------------------------------------------------------------------------------------|
|               | "organization_name": "Internal",                                                    |
|               | "owner": "cnamezonecurl.curl.com.",                                                 |
|               | "ttl": 1200,                                                                        |
|               | "rrclass": "IN",                                                                    |
|               | "rrtype": "CNAME",                                                                  |
|               | "data": "arecordcurl.curl.com.",                                                    |
|               | "description": ""                                                                   |
|               | }' https://10.1.8.240:7443/tims/rest/zone/rr/delete                                 |
|               | [root@qa-ipam240 ~]# curl -k -X POST -H "Content-Type: application/json" -H 'TIMS-  |
|               | Session-Token: ae48de10-8928-47e3-9656-e4788f0aa2e6' -d '{                          |
|               | "zoneName": "curl.com",                                                             |
|               | "organization_name": "Internal",                                                    |
|               | "owner": "cnamezonecurl.curl.com.",                                                 |
| Output        | "ttl": 1200,                                                                        |
| Output        | "rrclass": "IN",                                                                    |
|               | "rrtype": "CNAME",                                                                  |
|               | "data": "arecordcurl.curl.com.",                                                    |
|               | "description": ""                                                                   |
|               | }' https://10.1.8.240:7443/tims/rest/zone/rr/delete                                 |
|               | [root@qa-ipam240 ~]#                                                                |
|               | 2023-03-03 08:56:59.775 - Deleting a zone resource record cnamezonecurl.curl.com.   |
|               | of type CNAME.                                                                      |
|               | 2023-03-03 08:56:59.866 - DDNS update for DELETE message of the resource record:    |
| Tims.log line | cnamezonecurl.curl.com. of RR type: CNAME with data: arecordcurl.curl.com. of zone: |
|               | curl.com has been published successfully to managed DNS appliance: qaremote1 IP:    |
|               | 10.1.8.243.                                                                         |
|               | 2023-03-03 08:56:59.884 - A zone resource record cnamezonecurl.curl.com. of type    |
|               | CNAME has been deleted successfully.                                                |

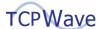

#### **Delete Zone A Record**

| Workflow      | Delete Zone A Record                                                                 |
|---------------|--------------------------------------------------------------------------------------|
|               | curl -k -X POST -H "Content-Type: application/json" -H 'TIMS-Session-Token:          |
|               | ae48de10-8928-47e3-9656-e4788f0aa2e6' -d '{                                          |
|               | "zoneName": "curl.com",                                                              |
|               | "organization_name": "Internal",                                                     |
| Curl          | "owner": "arecordcurl.curl.com.",                                                    |
| Command       | "ttl": 1200,                                                                         |
| Command       | "rrclass": "IN",                                                                     |
|               | "rrtype": "A",                                                                       |
|               | "data": "2.2.2.2",                                                                   |
|               | "description": ""                                                                    |
|               | }' https://10.1.8.240:7443/tims/rest/zone/rr/delete                                  |
|               | [root@qa-ipam240 ~]# curl -k -X POST -H "Content-Type: application/json" -H 'TIMS-   |
|               | Session-Token: ae48de10-8928-47e3-9656-e4788f0aa2e6' -d '{                           |
|               | "zoneName": "curl.com",                                                              |
|               | "organization_name": "Internal",                                                     |
|               | "owner": "arecordcurl.curl.com.",                                                    |
| Output        | "ttl": 1200,                                                                         |
| Output        | "rrclass": "IN",                                                                     |
|               | "rrtype": "A",                                                                       |
|               | "data": "2.2.2.2",                                                                   |
|               | "description": ""                                                                    |
|               | }' https://10.1.8.240:7443/tims/rest/zone/rr/delete                                  |
|               | [root@qa-ipam240 ~]#                                                                 |
|               | 2023-03-03 08:59:58.877 - Deleting a zone resource record arecordcurl.curl.com. of   |
|               | type A.                                                                              |
| Tims.log line | 2023-03-03 08:59:59.063 - DDNS update for DELETE message of the resource record:     |
|               | arecordcurl.curl.com. of RR type: A with data: 2.2.2.2 of zone: curl.com has been    |
|               | published successfully to managed DNS appliance: qaremote1 IP: 10.1.8.243.           |
|               | 2023-03-03 08:59:59.076 - A zone resource record arecordcurl.curl.com. of type A has |

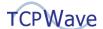

| Workflow | Delete Zone A Record       |
|----------|----------------------------|
|          | been deleted successfully. |

## **Delete Object CNAME Record**

| Workflow        | Delete Object CNAME Record                                                                                                    |
|-----------------|----------------------------------------------------------------------------------------------------|
| Curl<br>Command | curl -k -X POST -H "Content-Type: application/json" -H 'TIMS-Session-Token:  ae48de10-8928-47e3-9656-e4788f0aa2e6' -d '{  "ipAddr": "22.22.0.2",  "organization_name": "Internal",  "owner": "cnameobjcurl.curl.com.",  "ttl": 1200,  "rrclass": "IN",  "rrtype": "CNAME",  "data": "arcurl.curl.com.",  "description": ""  }' https://10.1.8.240:7443/tims/rest/object/rr/delete                                                                 |
| Output          | [root@qa-ipam240 ~]# curl -k -X POST -H "Content-Type: application/json" -H 'TIMS-Session-Token: ae48de10-8928-47e3-9656-e4788f0aa2e6' -d '{     "ipAddr": "22.22.0.2",     "organization_name": "Internal",     "owner": "cnameobjcurl.curl.com.",     "ttl": 1200,     "rrclass": "IN",     "rrtype": "CNAME",     "data": "arcurl.curl.com.",     "description": "" }' https://10.1.8.240:7443/tims/rest/object/rr/delete [root@qa-ipam240 ~]# |
| Tims.log line   | 2023-03-03 09:03:18.702 - Deleting a resource record cnameobjcurl.curl.com. of type CNAME from object 22.22.0.2. 2023-03-03 09:03:18.755 - DDNS update for DELETE message of the resource record: cnameobjcurl.curl.com. of RR type: CNAME with data: arcurl.curl.com. of zone:                                                                                                    |

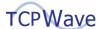

| Workflow | Delete Object CNAME Record                                                       |
|----------|----------------------------------------------------------------------------------|
|          | curl.com has been published successfully to managed DNS appliance: qaremote1 IP: |
|          | 10.1.8.243.                                                                      |
|          | 2023-03-03 09:03:18.762 - A resource record cnameobjcurl.curl.com. of type CNAME |
|          | from object 22.22.0.2 has been deleted successfully.                             |

# **Delete an Object**

| Workflow        | Delete an Object                                                                                                    |
|-----------------|----------------------------------------------------------------------------------------------------|
| Curl<br>Command | curl -k -X POST -H "Content-Type: application/json" -H 'TIMS-Session-Token:  ae48de10-8928-47e3-9656-e4788f0aa2e6' -d '{  "addressArray": [  "22.22.0.2"  ],  "organization_name": "Internal"  }' https://10.1.8.240:7443/tims/rest/object/delete-multiple                                                                                                    |
| Output          | [root@qa-ipam240~]# curl -k -X POST -H "Content-Type: application/json" -H 'TIMS-Session-Token: ae48de10-8928-47e3-9656-e4788f0aa2e6' -d '{     "addressArray": [         "22.22.0.2"     ],     "organization_name": "Internal" }' https://10.1.8.240:7443/tims/rest/object/delete-multiple [root@qa-ipam240~]#                                                                                                    |
| Tims.log line   | 2023-03-03 09:06:51.048 - Deleting an object with IP 22.22.0.2 and FQDN objcurl.curl.com in the organization Internal. 2023-03-03 09:06:51.180 - An object with IP 22.22.0.2 and a FQDN objcurl.curl.com associated with the organization Internal has been deleted successfully. 2023-03-03 09:06:53.464 - Transmitted a T-Message Notification to delete an object with the name: objcurl, domain: curl.com and IP address: 22.22.0.2 2023-03-03 09:06:53.466 - DDNS update for the object DELETE of name: objcurl.curl.com. and IP: 22.22.0.2 has been published successfully to the managed DNS appliances. |

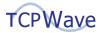

| Workflow | Delete an Object                                                                         |
|----------|------------------------------------------------------------------------------------------|
|          | 2023-03-03 09:06:53.467 - DDNS update for the resource record DELETE of name:            |
|          | arcurl.curl.com. , RR type: A and data: 22.22.0.2 has been published successfully to the |
|          | managed DNS appliances.                                                                  |
|          | 2023-03-03 09:06:53.469 - DDNS update for the resource record DELETE of name:            |
|          | 2.0.22.22.in-addr.arpa. , RR type: PTR and data: objcurl.curl.com. has been published    |
|          | successfully to the managed DNS appliances.                                              |
|          | 2023-03-03 09:06:53.471 - DDNS update for the resource record DELETE of name:            |
|          | 2.0.22.22.in-addr.arpa. , RR type: PTR and data: arcurl.curl.com. has been published     |
|          | successfully to the managed DNS appliances.                                              |

## **Delete a Subnet**

| Workflow         | Delete a Subnet                                                                    |
|------------------|------------------------------------------------------------------------------------|
|                  | curl -k -X POST -H "Content-Type: application/json" -H 'TIMS-Session-Token:        |
|                  | ae48de10-8928-47e3-9656-e4788f0aa2e6' -d'{                                         |
|                  | "addressList": [                                                                   |
| Curl             | "22.22.0.0/24"                                                                     |
| Command          | 1,                                                                                 |
|                  | "organizationName": "Internal",                                                    |
|                  | "isDeleterrsChecked": 0                                                            |
|                  | }' https://10.1.8.240:7443/tims/rest/subnet/delete                                 |
|                  | [root@qa-ipam240 ~]# curl -k -X POST -H "Content-Type: application/json" -H 'TIMS- |
|                  | Session-Token: ae48de10-8928-47e3-9656-e4788f0aa2e6' -d'{                          |
|                  | "addressList": [                                                                   |
|                  | "22.22.0.0/24"                                                                     |
| Output           | l,                                                                                 |
|                  | "organizationName": "Internal",                                                    |
|                  | "isDeleterrsChecked": 0                                                            |
|                  | }' https://10.1.8.240:7443/tims/rest/subnet/delete                                 |
|                  | [root@qa-ipam240 ~]#                                                               |
| Tims.log line    | 2023-03-03 09:10:43.705 - Deleting a subnet with IP address 22.22.0.0/24 in the    |
| i iiiis.iog iine | organization Internal.                                                             |

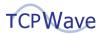

| Workflow | Delete a Subnet                                                                        |
|----------|----------------------------------------------------------------------------------------|
|          | 2023-03-03 09:10:43.727 - Fetching the details and references information to track for |
|          | the undo of the subnet: 22.22.0.0 in the organization: Internal                        |
|          | 2023-03-03 09:10:43.784 - Fetching the details and references information to track for |
|          | the undo of the subnet: 22.22.0.0 in the organization: Internal has been completed     |
|          | successfully.                                                                          |
|          | 2023-03-03 09:10:44.106 - A subnet with an IP address 22.22.0.0/24 in the              |
|          | organization Internal has been deleted successfully.                                   |
|          | 2023-03-03 09:10:44.147 - Adding the subnet and reference elements to undo.            |
|          | 2023-03-03 09:10:44.225 - Zone template is not associated with any cloud provider      |
|          | 2023-03-03 09:10:44.228 - Syncing reverse zone 22.22.in-addr.arpa for organization     |
|          | Internal.                                                                              |
|          | 2023-03-03 09:10:44.263 - Starting the Zone Force sync of zone: curl.com for           |
|          | organization: Internal                                                                 |
|          | 2023-03-03 09:10:44.265 - Refreshing Zone and Reverse Zone Caches.                     |
|          | 2023-03-03 09:10:44.289 - Adding Organization to Zone Map: ORG                         |
|          | 2023-03-03 09:10:44.290 - Adding Organization to Subnet Map: ORG                       |
|          | 2023-03-03 09:10:44.290 - Adding Organization to Network Map: External                 |
|          | 2023-03-03 09:10:44.290 - Adding Organization to Zone Map: External                    |
|          | 2023-03-03 09:10:44.291 - Adding Organization to Subnet Map: External                  |
|          | 2023-03-03 09:10:44.291 - Adding Organization to Network Map: QAOrg                    |
|          | 2023-03-03 09:10:44.291 - Adding Organization to Zone Map: QAOrg                       |
|          | 2023-03-03 09:10:44.292 - Adding Organization to Subnet Map: QAOrg                     |
|          | 2023-03-03 09:10:44.322 - Adding the subnet and reference elements to undo             |
|          | completed successfully.                                                                |
|          | 2023-03-03 09:10:46.498 - DNS zone configuration validation success for                |
|          | zone:curl.com, appliance:10.1.8.243                                                    |
|          | 2023-03-03 09:10:48.032 - Querying database for galera cluster status on qa-ipam240    |
|          | 2023-03-03 09:10:48.815 - ALERT: IPAMDNSAlert MSG: DNS full zone sync operation is     |
|          | success for zone:curl.com, on appliance:qaremote1, IP:10.1.8.243 and DNS appliance     |
|          | has been reconfigured. Status: SUCCESS Hostname: qaremote1                             |
|          | 2023-03-03 09:10:50.744 - Zone Force sync of zone: curl.com has been completed         |

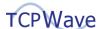

| Workflow | Delete a Subnet                                                                    |
|----------|------------------------------------------------------------------------------------|
|          | successfully for organization: Internal.                                           |
|          | 2023-03-03 09:10:50.984 - DNS zone configuration validation success for            |
|          | zone:22.22.in-addr.arpa, appliance:10.1.8.243                                      |
|          | 2023-03-03 09:10:53.235 - ALERT: IPAMDNSAlert MSG: DNS full zone sync operation is |
|          | success for zone:22.22.in-addr.arpa, on appliance:qaremote1, IP:10.1.8.243 and DNS |
|          | appliance has been reconfigured. Status: SUCCESS Hostname: qaremote1               |
|          | 2023-03-03 09:10:55.146 - Zone Force sync of reverse zone 22.22.in-addr.arpa has   |
|          | been completed.                                                                    |

#### **Delete a Network**

| Workflow        | Delete a Network                                                                                                    |
|-----------------|----------------------------------------------------------------------------------------------------|
| Curl<br>Command | curl -k -X POST -H "Content-Type: application/json" -H 'TIMS-Session-Token: ae48de10-8928-47e3-9656-e4788f0aa2e6' -d'{    "address": "22.22.0.0",    "organization_name": "Internal" }' https://10.1.8.240:7443/tims/rest/network/delete                                                                                                    |
| Output          | [root@qa-ipam240 ~]# curl -k -X POST -H "Content-Type: application/json" -H 'TIMS-Session-Token: ae48de10-8928-47e3-9656-e4788f0aa2e6' -d'{     "address": "22.22.0.0",     "organization_name": "Internal" }' https://10.1.8.240:7443/tims/rest/network/delete [root@qa-ipam240 ~]#                                                                                                    |
| Tims.log line   | 2023-03-03 09:13:33.653 - Deleting a network 22.22.0.0 associated with the organization Internal.  2023-03-03 09:13:35.354 - Refreshing Zone and Reverse Zone Caches.  2023-03-03 09:13:35.364 - Adding Organization to Zone Map: ORG  2023-03-03 09:13:35.364 - Adding Organization to Subnet Map: ORG  2023-03-03 09:13:35.364 - Adding Organization to Network Map: External  2023-03-03 09:13:35.365 - Adding Organization to Zone Map: External  2023-03-03 09:13:35.365 - Adding Organization to Subnet Map: External  2023-03-03 09:13:35.366 - Adding Organization to Network Map: QAOrg |

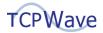

| Workflow | Delete a Network                                                                    |
|----------|-------------------------------------------------------------------------------------|
|          | 2023-03-03 09:13:35.366 - Adding Organization to Zone Map: QAOrg                    |
|          | 2023-03-03 09:13:35.366 - Adding Organization to Subnet Map: QAOrg                  |
|          | 2023-03-03 09:13:35.433 - Syncing reverse zone 22.22.in-addr.arpa for organization  |
|          | Internal.                                                                           |
|          | 2023-03-03 09:13:35.447 - A network 22.22.0.0 associated with the organization      |
|          | Internal has been deleted successfully.                                             |
|          | 2023-03-03 09:13:35.464 - Scheduling next DNSSEC key rollover TimerTask.            |
|          | 2023-03-03 09:13:35.468 - Next DNSSEC key rollover Time: 2023-05-13 03:47:22.0,     |
|          | Type: ZSK, Zonename: classmate.com, Organization: Internal                          |
|          | 2023-03-03 09:13:35.483 - Zone template is not associated with any cloud provider   |
|          | 2023-03-03 09:13:35.499 - Starting the Zone Force sync of zone: curl.com for        |
|          | organization: Internal                                                              |
|          | 2023-03-03 09:13:35.499 - Refreshing Zone and Reverse Zone Caches.                  |
|          | 2023-03-03 09:13:35.520 - Adding Organization to Zone Map: ORG                      |
|          | 2023-03-03 09:13:35.520 - Adding Organization to Subnet Map: ORG                    |
|          | 2023-03-03 09:13:35.520 - Adding Organization to Network Map: External              |
|          | 2023-03-03 09:13:35.520 - Adding Organization to Zone Map: External                 |
|          | 2023-03-03 09:13:35.520 - Adding Organization to Subnet Map: External               |
|          | 2023-03-03 09:13:35.520 - Adding Organization to Network Map: QAOrg                 |
|          | 2023-03-03 09:13:35.520 - Adding Organization to Zone Map: QAOrg                    |
|          | 2023-03-03 09:13:35.520 - Adding Organization to Subnet Map: QAOrg                  |
|          | 2023-03-03 09:13:40.794 - DNS zone configuration validation success for             |
|          | zone:curl.com, appliance:10.1.8.243                                                 |
|          | 2023-03-03 09:13:40.959 - DNS zone configuration validation success for             |
|          | zone:22.22.in-addr.arpa, appliance:10.1.8.243                                       |
|          | 2023-03-03 09:13:41.001 - Updating the heartbeat status for the ADC appliance with  |
|          | an IP Address 10.1.10.162.                                                          |
|          | 2023-03-03 09:13:41.014 - Heartbeat status for the ADC appliance with an ip address |
|          | 10.1.10.162 have been updated successfully.                                         |
|          | 2023-03-03 09:13:42.204 - Updating the heartbeat status for the discovery agent     |
|          | 10.1.8.240.                                                                         |

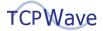

| Workflow | Delete a Network                                                                   |
|----------|------------------------------------------------------------------------------------|
|          | 2023-03-03 09:13:42.238 - Heartbeat status for the discovery agent 10.1.8.240 have |
|          | been updated successfully.                                                         |
|          | 2023-03-03 09:13:43.307 - ALERT: IPAMDNSAlert MSG: DNS full zone sync operation is |
|          | success for zone:22.22.in-addr.arpa, on appliance:qaremote1, IP:10.1.8.243 and DNS |
|          | appliance has been reconfigured. Status: SUCCESS Hostname: qaremote1               |
|          | 2023-03-03 09:13:43.421 - ALERT: IPAMDNSAlert MSG: DNS full zone sync operation is |
|          | success for zone:curl.com, on appliance:qaremote1, IP:10.1.8.243 and DNS appliance |
|          | has been reconfigured. Status: SUCCESS Hostname: qaremote1                         |
|          | 2023-03-03 09:13:45.244 - Zone Force sync of reverse zone 22.22.in-addr.arpa has   |
|          | been completed.                                                                    |
|          | 2023-03-03 09:13:45.260 - Zone Force sync of zone: curl.com has been completed     |
|          | successfully for organization: Internal.                                           |

## **Delete a Zone**

| Workflow        | Delete a Zone                                                                      |
|-----------------|------------------------------------------------------------------------------------|
| Curl<br>Command | curl -k -X POST -H "Content-Type: application/json" -H 'TIMS-Session-Token:        |
|                 | ae48de10-8928-47e3-9656-e4788f0aa2e6' -d'[                                         |
|                 | {                                                                                  |
|                 | "name": "curl.com",                                                                |
|                 | "organization_name": "Internal",                                                   |
|                 | "activeDirectoryEnable": "no",                                                     |
|                 | "template_name": "Sudheer-Test-Template"                                           |
|                 | }                                                                                  |
|                 | ]' https://10.1.8.240:7443/tims/rest/zone/multidelete                              |
|                 | [root@qa-ipam240 ~]# curl -k -X POST -H "Content-Type: application/json" -H 'TIMS- |
| Output          | Session-Token: ae48de10-8928-47e3-9656-e4788f0aa2e6' -d'[                          |
|                 | {                                                                                  |
|                 | "name": "curl.com",                                                                |
|                 | "organization_name": "Internal",                                                   |
|                 | "activeDirectoryEnable": "no",                                                     |
|                 | "template_name": "Sudheer-Test-Template"                                           |

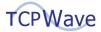

| Workflow      | Delete a Zone                                                                       |
|---------------|-------------------------------------------------------------------------------------|
|               | }                                                                                   |
|               | ]' https://10.1.8.240:7443/tims/rest/zone/multidelete                               |
|               | [root@qa-ipam240 ~]#                                                                |
|               | 2023-03-03 09:16:17.256 - Deleting a zone curl.com associated with the organization |
|               | Internal.                                                                           |
|               | 2023-03-03 09:16:17.791 - Refreshing Zone and Reverse Zone Caches.                  |
|               | 2023-03-03 09:16:17.799 - Adding Organization to Zone Map: ORG                      |
|               | 2023-03-03 09:16:17.799 - Adding Organization to Subnet Map: ORG                    |
|               | 2023-03-03 09:16:17.799 - Adding Organization to Network Map: External              |
|               | 2023-03-03 09:16:17.799 - Adding Organization to Zone Map: External                 |
|               | 2023-03-03 09:16:17.799 - Adding Organization to Subnet Map: External               |
|               | 2023-03-03 09:16:17.799 - Adding Organization to Network Map: QAOrg                 |
|               | 2023-03-03 09:16:17.799 - Adding Organization to Zone Map: QAOrg                    |
|               | 2023-03-03 09:16:17.799 - Adding Organization to Subnet Map: QAOrg                  |
|               | 2023-03-03 09:16:17.904 - Sending ActiveMQ zone: curl.com delete to Appliance:      |
|               | qaremote1                                                                           |
| Tims.log line | 2023-03-03 09:16:17.904 - Incremental update for the managed zone DELETE of         |
| rinishog inic | name: curl.com has been published successfully to the managed DNS appliance:        |
|               | qaremote1.tcpwave.com., IP: 10.1.8.243                                              |
|               | 2023-03-03 09:16:17.909 - Sending ActiveMQ zone: curl.com delete to Appliance:      |
|               | qaremote1 completed                                                                 |
|               | 2023-03-03 09:16:18.025 - DDNS update for DELETE message of the resource record:    |
|               | curl.com. of RR type: NS with data: qaremote1.tcpwave.com. of zone: . has been      |
|               | published successfully to managed DNS appliance: qaremote3 IP: 10.1.8.245.          |
|               | 2023-03-03 09:16:18.030 - Sending ActiveMQ zone: curl.com delete to Appliance:      |
|               | qaremote2                                                                           |
|               | 2023-03-03 09:16:18.031 - Incremental update for the managed zone DELETE of         |
|               | name: curl.com has been published successfully to the managed DNS appliance:        |
|               | qaremote2.tcpwave.com., IP: 10.1.8.244                                              |
|               | 2023-03-03 09:16:18.037 - Sending ActiveMQ zone: curl.com delete to Appliance:      |
|               | qaremote2 completed                                                                 |

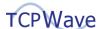

| Workflow | Delete a Zone                                                                       |
|----------|-------------------------------------------------------------------------------------|
|          | 2023-03-03 09:16:18.088 - DDNS update for DELETE message of the resource record:    |
|          | curl.com. of RR type: NS with data: qaremote2.tcpwave.com. of zone: . has been      |
|          | published successfully to managed DNS appliance: qaremote3 IP: 10.1.8.245.          |
|          | 2023-03-03 09:16:18.094 - Scheduling next DNSSEC key rollover TimerTask.            |
|          | 2023-03-03 09:16:18.094 - Next DNSSEC key rollover Time: 2023-05-13 03:47:22.0,     |
|          | Type: ZSK, Zonename: classmate.com, Organization: Internal                          |
|          | 2023-03-03 09:16:18.115 - Scheduling next DNSSEC key rollover TimerTask.            |
|          | 2023-03-03 09:16:18.115 - Next DNSSEC key rollover Time: 2023-05-13 03:47:22.0,     |
|          | Type: ZSK, Zonename: classmate.com, Organization: Internal                          |
|          | 2023-03-03 09:16:18.120 - Refreshing Zone and Reverse Zone Caches.                  |
|          | 2023-03-03 09:16:18.127 - Adding Organization to Zone Map: ORG                      |
|          | 2023-03-03 09:16:18.128 - Adding Organization to Subnet Map: ORG                    |
|          | 2023-03-03 09:16:18.128 - Adding Organization to Network Map: External              |
|          | 2023-03-03 09:16:18.128 - Adding Organization to Zone Map: External                 |
|          | 2023-03-03 09:16:18.128 - Adding Organization to Subnet Map: External               |
|          | 2023-03-03 09:16:18.129 - Adding Organization to Network Map: QAOrg                 |
|          | 2023-03-03 09:16:18.129 - Adding Organization to Zone Map: QAOrg                    |
|          | 2023-03-03 09:16:18.129 - Adding Organization to Subnet Map: QAOrg                  |
|          | 2023-03-03 09:16:18.129 - A zone curl.com associated with the organization Internal |
|          | has been deleted successfully.                                                      |

## **Conclusion**

Leverage TCPWave's automated DDI workflow management for an increased efficiency and decreased human errors. For a quick demo, contact the <a href="https://example.com/rcpwave/sales/leam">TCPWave Sales/rcpwave/sales/rcpwave/sa